# UAB **Universitat Autònoma** de Barcelona

**Inversion Analytics: Análisis sobre rentabilidad de inversiones mediante VAN y TIR**

> Memoria del proyecto de Ingeniería Técnica en Informática de Gestión realizada por David Bande Firvida y dirigida por José Luís González Núñez

Escola Universitària d'Informàtica Sabadell 10 de Septiembre de 2009 El abajo firmante, José Luis González Núñez, Profesor de l'Escola Universitària d'Informàtica de la U.A.B,

# **CERTIFICA:**

Que el trabajo al que corresponde la presente memoria ha sido realizado bajo su dirección por David Bande Firvida.

Y para que conste firma la presente.

Sabadell, Septiembre de 2009-08-29

Firmado: José Luis González Núñez

# **RESUMEN DE LA MEMORIA**

El proyecto se compone inicialmente con una parte introductoria donde se explica a grandes rasgos en que consta la aplicación y se plantean las motivaciones que han llevado a acabo la realización de este proyecto y los objetivos marcados.

En segundo término se trata el estudio de viabilidad del proyecto donde se establecen los recursos necesarios para la realización del mismo, definiendo los materiales, recursos y tiempo, con la correspondiente planificación para desarrollarlo.

En el apartado tercero se explican los fundamentos teóricos necesarios sobre el cálculo de rentabilidad de inversiones en el ámbito de la empresa para entender la funcionalidad de la aplicación.

Los temas cuarto, quinto y sexto componen toda la parte de ingeniería del software donde se determina el análisis funcional con todos los requisitos que debe cumplir la aplicación, la fase de diseño donde se especifica la estructura que tendrá la aplicación, la codificación donde se establece el estilo de programación y el tipo de lenguaje utilizado y la fase de pruebas para detectar posibles errores y solventarlos en la medida de lo posible.

Para concluir la memoria del proyecto se analiza los objetivos cumplidos, problemas, comentarios y opiniones que han podido surgir durante la realización del proyecto mediante una conclusión y opinión personal.

# **ÍNDICE**

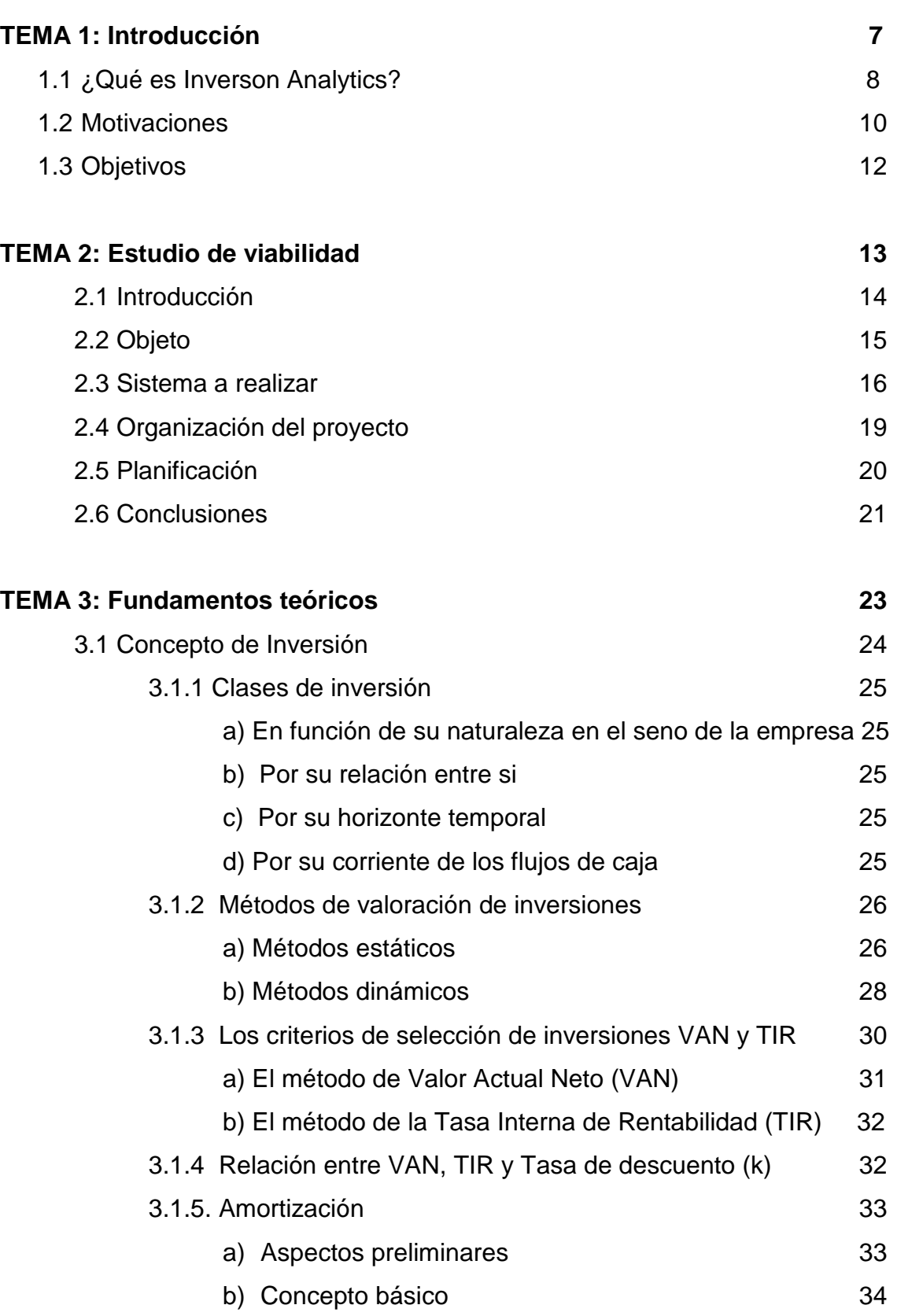

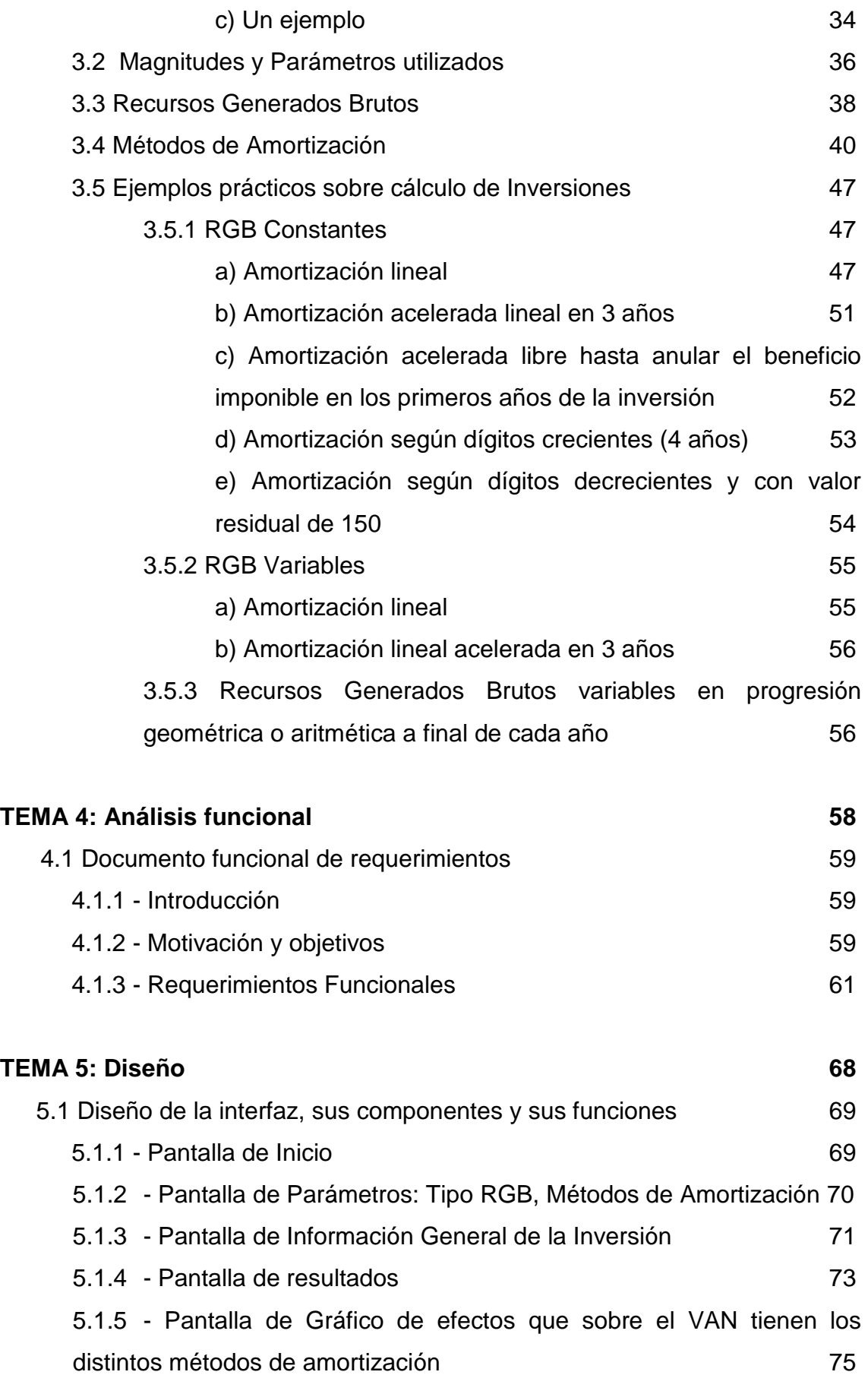

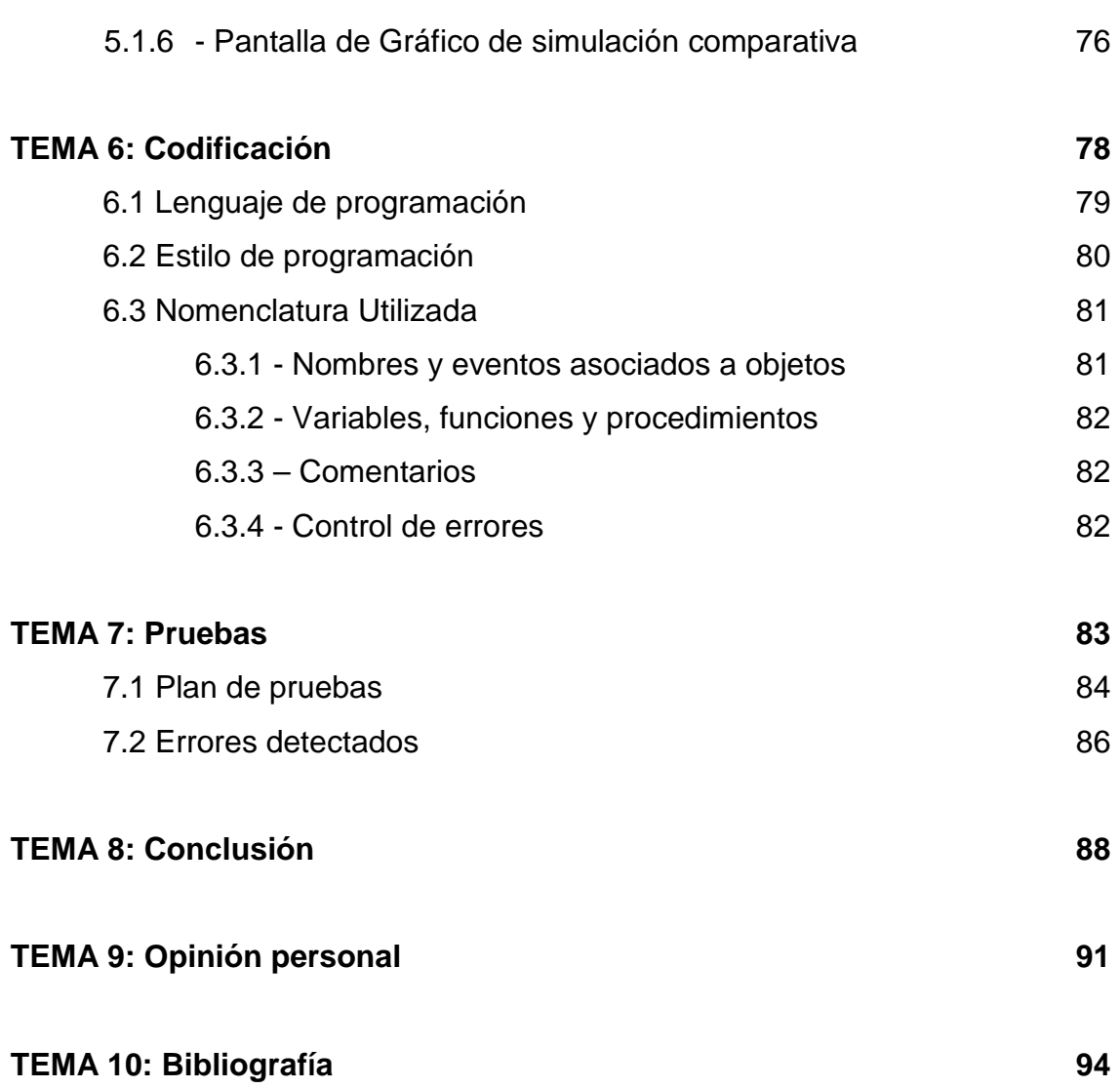

# **TEMA 1: Introducción**

# **TEMA 1: INTRODUCCIÓN**

# **1.1 ¿Qué es Inverson Analytics?**

Inverson Analytics es una herramienta para facilitar el análisis en inversiones que se planteen en pequeñas, medianas y grandes empresas. Esta herramienta permite realizar un análisis de manera fácil e intuitiva en el que se plasmará toda la información necesaria para determinar todos los valores que entran en juego en la inversión.

La aplicación realiza esta función mediante el cálculo de VAN (Valor Actual Neto) y TIR (Tasa Interna de Rentabilidad) de una inversión determinada, a partir de la información introducida por el usuario y teniendo en cuenta los distintos métodos de amortización de la inversión inicial, así como los distintos enfoques o supuestos en el que clasificaremos el horizonte temporal de la misma.

Para realizar el análisis sobre la viabilidad de la inversión, la aplicación tiene en cuenta los múltiples factores que determinan una inversión, tales como, los distintos métodos de amortización utilizados sobre el desembolso inicial, el tipo de recursos anuales que genera la inversión, el plazo de finalización de ésta, si existe valor residual… y demás información adicional relativa a una inversión. Por otra parte, señalamos que los métodos de amortización sobre el desembolso inicial de la inversión se realizan con una aproximación a la normativa legal española vigente.

Una vez determinados los distintos parámetros, la aplicación realizará un exhaustivo análisis, dando una visión global y específica sobre la viabilidad de la inversión. Dándonos toda la información necesaria para la correcta toma de decisiones respecto a un posible proyecto de inversión. De esta manera, quedarán reflejadas tanto las pérdidas como los beneficios que puede producir la inversión, mostrando el beneficio y pérdida final y todos los resultados parciales que generaría aquella en cada año de su duración.

Esta aplicación también permite, una vez hecho el correspondiente análisis, realizar comparativas de manera sencilla, modificando los parámetros de la inversión y con el soporte de gráficos, observar que opciones nos convienen para conseguir el mayor beneficio posible.

Esta herramienta nos permitirá imprimir el correspondiente informe con todo detalle del análisis realizado.

Inversion Analytics supone una ayuda en el proceso de inversiones empresariales, consiguiendo conocer la mejor alternativa de forma rápida y eficaz mediante una herramienta informática específica de fácil manejo.

# **1.2 Motivaciones**

La idea de realizar este proyecto nace de una propuesta que realicé conjuntamente con José Luís González Núñez, profesor del Departamento de Economía de la Empresa en "l'Escola Universitaria d'Informàtica de Sabadell". Ésta consiste en el desarrollo de una aplicación informática con utilidad en el ámbito económico, más concretamente, en el análisis de inversiones financieras.

La decisión de aceptar esta propuesta de proyecto radica, por una parte, en mi interés durante la titulación de Ingeniería Técnica en Informática de Gestión, del estudio de todas aquellas materias de índole económica que existen en el plan de estudios, ya que la temática de este proyecto enlaza perfectamente con los conocimientos adquiridos en asignaturas como puede ser Economía de la Empresa. Otra de las motivaciones que me llevó a aceptar el proyecto es la de contar con José Luís González Núñez como tutor, un profesor que se involucra todo lo que puede en el proyecto para facilitar la labor del alumno.

Por otra parte, el tema del análisis de las inversiones financieras, me permite profundizar un poco más en el estudio de las inversiones de empresa. Estos conocimientos han facilitado el hecho de desarrollar un software específico que cumpla con una utilidad concreta dentro del amplio sector de la economía.

Además, la realización de este proyecto me ha dado la oportunidad de ampliar mis conocimientos como programador y aprender un nuevo lenguaje de programaciones, que no conocía en profundidad a pesar de su facilidad de uso y utilidad en el desarrollo de software como es Visual Basic.

Aunque existe gran cantidad de productos que tratan temas de tipo económico, como pueden ser MS Money (análisis de inversiones de bolsa), ContaPlus (soporte para contabilidad) o Econometric Views (análisis de factores econométricos generales), el hecho de que no haya programas económicos que se centren en este ámbito, hace interesante la idea de desarrollar una aplicación de este tipo.

Por otra parte, la utilización de hojas de cálculo tipo Excel, requiere la adaptación del problema concreto, lo que no deja de ser un proceso bastante tedioso y complejo. Tampoco las funciones financieras de Excel proporcionan respuestas adelantadas a los objetivos planteados en este proyecto.

De esta manera y en colaboración con José Luís González Núñez, director del proyecto, comencé a trabajar en la elaboración de Inversion Analytics con el objetivo de obtener una herramienta flexible, que pudiese ser utilizada también con carácter docente para aquellos alumnos interesados en este tema, más allá de los conocimientos de las materias cursadas.

# **1.3 Objetivos**

Inversion Analytics tiene como principal objetivo, hacer frente al vacío que existe actualmente en el mercado con este tipo de aplicaciones informáticas, permitiendo realizar un estudio detallado de las alternativas de inversión a la hora de la adquisición de un nuevo elemento del activo de la empresa.

Del mismo modo, pretende proporcionar al usuario una herramienta útil, eficiente y de fácil manejo que le ayude a la toma de decisiones en el momento de realizar una inversión, en el caso de la empresa, y a comprender de una manera más profunda los pormenores en el análisis de inversiones en el caso del usuario que la utiliza en su ámbito docente.

Además, la aplicación ofrecerá la opción de realizar unas comparativas de análisis mediante la clara exposición de gráficos para que el usuario pueda conocer que opción es la más adecuada en todo momento y la que le aportará mayor beneficio.

Por otra parte, este proyecto me permite, a nivel personal, aunar los conocimientos adquiridos durante la carrera, tanto en el ámbito de la Informática como en el de la Economía de la Empresa.

# **TEMA 2: Estudio de viabilidad**

# **TEMA 2: ESTUDIO DE VIABILIDAD**

# **2.1 Introducción**

 El proyecto que se presenta es la realización de una aplicación que calculará el VAN y la TIR de una inversión a partir de la información introducida por el usuario y teniendo en cuenta los distintos métodos de amortización, así como los distintos enfoques o supuestos en los que clasifiquemos el horizonte temporal de la inversión. Esta aplicación tiene como objetivo tener a disposición una herramienta que facilite la toma de decisiones por parte de la empresa mediante un análisis exhaustivo financiero, que de otra forma sería muy costoso en tiempo y complejidad, y evitando posibles errores difíciles de detectar que darían una visión errónea de la viabilidad de la inversión.

# **Ventajas:**

- − Más comodidad, ahorro de tiempo y de coste económico.
- − Obtener análisis exhaustivo, sintetizado y claro.
- − Evitar posibles errores que puedan modificar los resultados.

# **Inconvenientes:**

- − Curso de aprendizaje para la manipulación de la aplicación por parte de los usuarios.
- − Posibles actualizaciones (modificaciones) en el software que deberá hacer el personal cualificado.

# **2.2 Objeto**

# Descripción de la situación actual:

Actualmente se realiza el análisis financiero manualmente, es decir, mediante el planteamiento de una inversión determinada, se procede a analizar el problema y su correspondiente solución. Hecho esto se pasa al cálculo, donde hay dos alternativas:

- Manual: El cálculo se realiza mediante calculadora científica y para el análisis se requiere de una persona altamente cualificada en el conocimiento sobre técnicas en inversiones financieras.

- Excel: El cálculo se realiza mediante una hoja de cálculo Excel, cosa que requiere una persona con un cierto nivel de conocimiento de las herramientas de Excel. Para el análisis también se requiere de una persona altamente cualificada y con conocimiento sobre las técnicas en inversiones financieras.

# Perfil cliente-usuario:

La aplicación estará enfocada a usuarios que requieran de la utilización de un análisis financiero completo. Estos usuarios no necesitarán grandes conocimientos en informática, puesto que el programa será de fácil manejo. Por otra parte si que se requerirá, por parte del usuario unos conocimientos básicos sobre inversiones, para el correcto uso del programa y tener una buena interpretación sobre sus resultados obtenidos.

# Objetivos:

Desarrollar una aplicación para la automatización del análisis y cálculo de parámetros en inversiones financieras, facilitar la toma de decisiones,

tener la información más sintetizada, ahorrar tiempo, coste, ganar en comodidad y evitar posibles errores difíciles de detectar, que podrían modificar la visión que sobre la viabilidad de la inversión que pudiéramos tener.

# Fuentes de información:

 Fijarse en aplicaciones relacionadas para sacar ideas. Entrevistas con cliente para determinar los requerimientos funcionales de la aplicación. Documentación y manuales sobre lenguajes de programación usados.

Documentación sobre técnicas en Inversión Financiera.

# **2.3 Sistema a realizar**

# Descripción:

La aplicación requerirá la introducción de los distintos factores que entran en juego en la inversión, definiendo así la situación de la misma, tales como inversión inicial, importe y tipo de RGB (recurso generado bruto), duración de la inversión en años y método de amortización utilizado, tasas de actualización e impositiva, valor residual…

# Modelo de desarrollo:

Utilizaremos un modelo evolutivo; partiendo de un modelo básico de la situación del problema, iremos ampliando y mejorando en cada versión posterior del mismo.

# Recursos:

− Recursos Humanos: Analistas, Diseñador, Programador, Experto en Inversión Financiera y equipo de pruebas.

- − Recursos Software: PC para cliente básico, con Microsoft Windows XP o superior. Visual Basic como entorno de programación.
- − Recursos Hardware: Recursos mínimos; CPU Intel Pentium III o superior, 256 RAM, HD 1 GB.

# Análisis coste-beneficio:

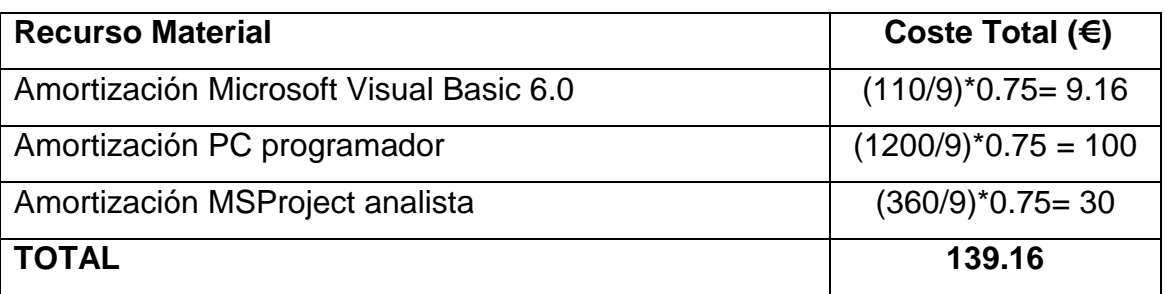

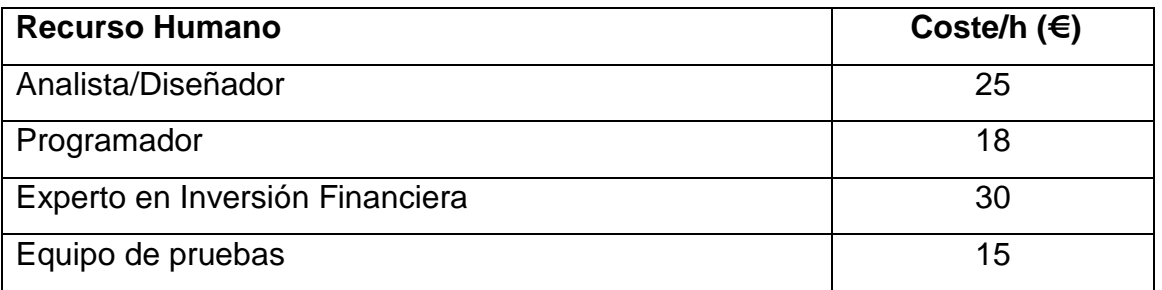

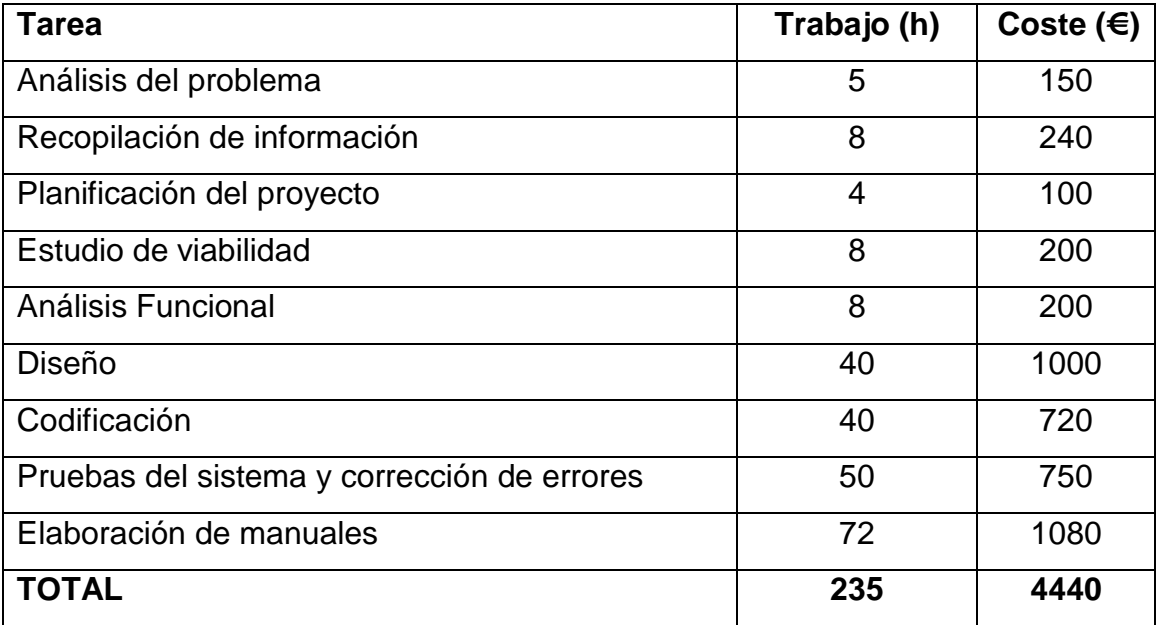

# Presupuesto:

Aplicación de análisis sobre inversiones, mediante estudio de VAN y TIR…………………………………………………………………………..…4.440 €.\*

Sobre el coste de 4.440 €, aunque parece elevado hemos de tener en cuenta que el mismo sería fácilmente amortizado, si la aplicación fuese utilizada por una empresa que tuviera que analizar una inversión de una cierta dimensión.

 Sin tener en cuenta la aplicación como herramienta de decisión; sólo en lo que correspondería a los cálculos de los recursos generados y de los parámetros VAN y TIR, nos ahorraría ingentes cantidades de recursos humanos con su coste correspondiente.

 Por otra parte, la eficiencia en cálculos y la seguridad de no cometer errores en las operaciones, garantizan la amortización de esta aplicación muy rápidamente, lo que nos asegura su viabilidad económica.

# Resumen de parámetros y características del sistema:

- − Desembolso inicial de la inversión.
- − Duración de la inversión en años.
- − Valor residual de la inversión.
- − Importe de los recursos generados brutos.
	- a) Constantes.
	- b) Variables sin ley.
	- c) Variables en progresión geométrica (creciente y decreciente).
	- d) Variables en progresión aritmética (creciente y decreciente).
- − Escoger entre métodos de amortización:
	- a) Amortización lineal.
	- b) Amortización lineal acelerada.
- c) Amortización según porcentaje constante sobre base variable.
- d) Amortización según dígitos crecientes y decrecientes.
- e) Amortización acelerada hasta anular el beneficio antes de impuestos.
- − Introducción de la tasa impositiva sobre beneficios.
- − Introducción de la tasa de actualización anual compuesta.
- − Cálculo del recurso generado (RG) para cada año de la inversión.
- − Cálculo del VAN y TIR de la inversión.
- − Realizar gráficos comparativos entre inversiones.
- − Realizar informe.

# Evaluación de riesgos:

- − Incompatibilidad con sistema operativo.
- − Posibles cambios en la normativa legal Española sobre Amortizaciones.

# **2.4 Organización del proyecto**

# Etapas y metodología de desarrollo:

- − Obtener un listado de problemas, deficiencias y mejoras del sistema actual.
- − Planificación y realización de las entrevistas con el cliente
- − Establecer requisitos funcionales.
- − Establecer requisitos no funcionales.
- − Estudio de posibles alternativas para la solución al problema requerido.
- − Planificación de etapas del desarrollo del proyecto.
- − Recopilación de software necesario para el desarrollo de la aplicación.
- − Realización del proyecto.

# Alternativas:

Buscar en el mercado si ya hay aplicaciones que puedan realizar la misma función.

Inconvenientes: Difícil encontrar una aplicaciones a medida de los requisitos funcionales del cliente, poco personalizado.

Características a tener en cuenta:

- − Actualizaciones de software.
- − Portabilidad.
- − Ampliación.
- − Documentación del software.

# **2.5 Planificación**

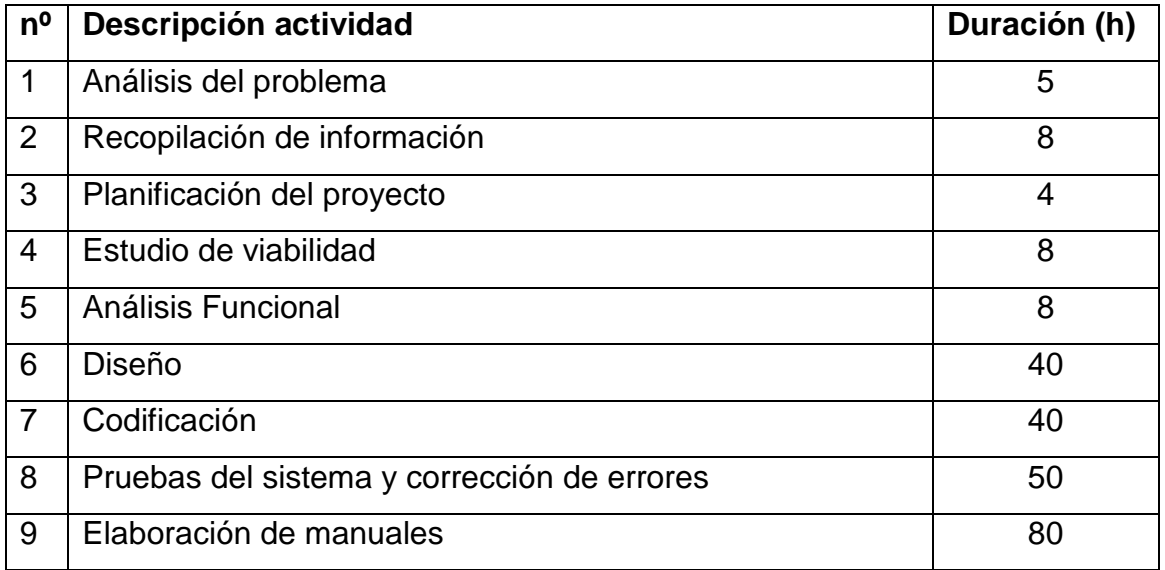

Diagrama de Gantt para ver la planificación en detalle.

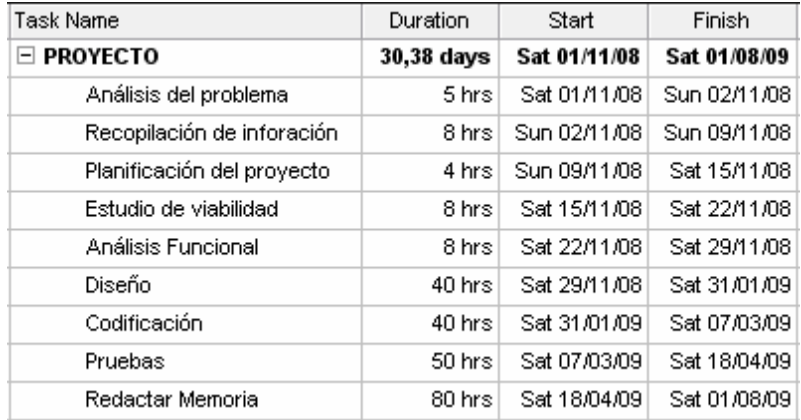

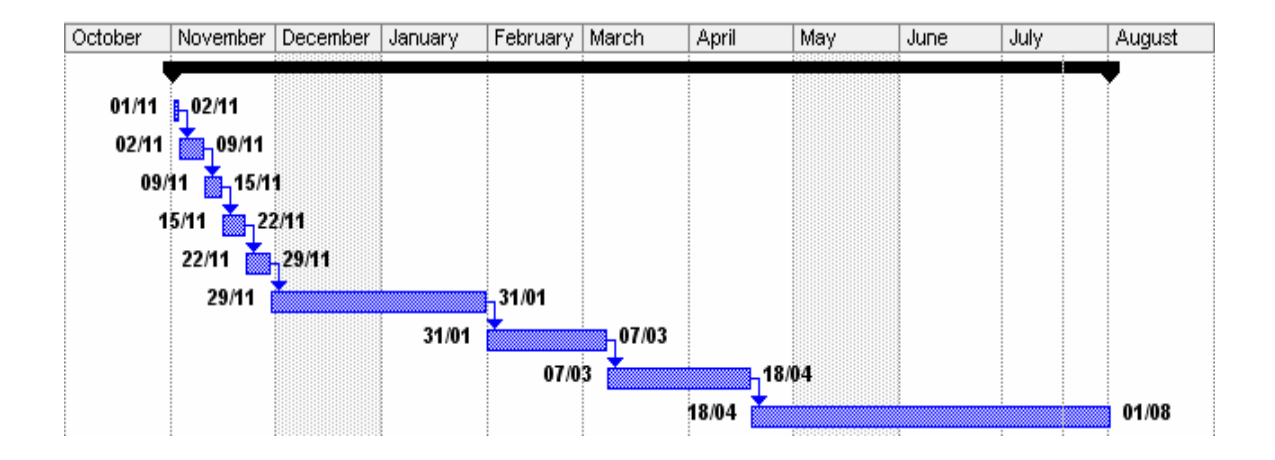

Los horarios de trabajo definidos en el calendario son los siguientes:

A partir del 1 de noviembre de 2008, Sábados de 10:00 a 14:00 y Domingos de 17:00 a 21:00.

Los meses de Diciembre y Mayo quedaron reservados para estudiar exámenes.

# **2.6 Conclusiones**

− Más facilidad y rapidez en la realización de técnicas de análisis financiero.

- − Información sobre la inversión detallada, organizada y sintetizada, clara para el usuario.
- − Posibilidad de hacer gráficos comparativos, estadísticas, etc. Tener una visión más global de la inversión.
- − Reducir drásticamente posibles errores, difíciles de detectar, que distorsionan la visión de la inversión.
- − Análisis de múltiples situaciones de mercado.
- − Típicos inconvenientes de desarrollo e implementación de una aplicación de software.

En resumen, puesto que aporta grandes beneficios respecto a pocos y no seguros inconvenientes, y viendo que la realización de esta aplicación puede resultar útil puesto que no hay aplicaciones en el mercado que realicen este tipo de estudio de inversiones tan específico; y pudiendo obtener un beneficio económico mayor a los posibles costes, podemos afirmar que el proyecto es viable.

# **TEMA 3: Fundamentos teóricos**

# **TEMA 3: FUNDAMENTOS TEÓRICOS**

# **3.1 Concepto de Inversión**

Se refiere a la colocación de capital en una operación, proyecto o iniciativa empresarial con el fin de recuperarlo con intereses en caso de que el mismo genere ganancias. Esta cantidad de dinero se pone a disposición de terceros, de una empresa o de un conjunto de acciones con el fin de que el mismo se incremente, producto de las ganancias que genere este fondo o proyecto empresarial.

Toda inversión implica tanto un riesgo como una oportunidad. Un riesgo en la medida en que la recuperación del dinero no está garantizada, como tampoco las ganancias. Una oportunidad en tanto el éxito de la inversión puede implicar la multiplicación del dinero colocado.

En la inversión suelen considerarse tres variables distintas. El rendimiento esperado, es decir, la rentabilidad que se considera que tendrá en términos positivos o negativos. El riesgo aceptado, es decir, la incertidumbre sobre el rendimiento, la posibilidad de que la inversión no se recupere. Y por último el horizonte temporal, o bien el período a corto, medio o largo plazo durante el que la inversión se sostendrá.

A su vez, una inversión puede clasificarse según el objeto de la inversión (equipamiento o maquinarias, materias primas, participación en acciones, etc.), y según el sujeto o empresa que hace la inversión (a nivel privado o público).

# **3.1.1 Clases de inversión:**

# a) En función de su naturaleza en el seno de la empresa

- − Reposición: Reposición del inmovilizado por desgaste físico.
- − Modernización: Reposición de inmovilizado por obsolescencia técnica.
- − Expansión: Crecimiento de la empresa.
- b) Por su relación entre si:
	- − Complementarias: Cuando si se realiza una inversión debe realizarse la otra.
	- − Excluyentes: Cuando si se realiza una inversión no se puede realizar la otra.
	- − Independientes: Cuando una inversión es independiente de la otra.
- c) Por su horizonte temporal:
	- − Corto Plazo: Menos de un año. (Letras del tesoro, letra comercial,…)
	- − Medio Plazo: Entre 1 y 3 años (hasta un máximo de 5). (Ordenadores, Inversión industrial,…).
	- − Largo Plazo: Más de 3 años(o de 5). (Grandes inversiones, infraestructuras,…).

# d) Por su corriente de los flujos de caja:

- − 1 flujo de caja negativo y 1 flujo de caja positivo.
- − 1 flujo de caja negativo y varios flujos de caja positivos.
- − Varios flujos de caja negativos y 1 flujo de caja positivo.
- − Varios flujos de caja negativos y varios flujos de caja positivos.

Definimos en principio el flujo de caja como la diferencia entre cobros y pagos asociados a la inversión. En adelante matizaremos esta definición asociándola al concepto de Recurso Generado y al concepto de Recurso Generado Bruto.

En el caso de nuestra aplicación hemos decidido contemplar, respecto a la corriente de cobros y pagos, el caso más frecuente y extendido, una inversión con un único pago inicial y varios cobros a lo largo de la vida de ésta.

Existen diversos métodos o modelos de valoración de inversiones. Se dividen básicamente entre métodos estáticos y métodos dinámicos.

# **3.1.2 Métodos de valoración de inversiones:**

#### a) Métodos estáticos:

Estos métodos adolecen todos de un mismo defecto: no tienen en cuenta el valor del dinero en el tiempo. Es decir, no tienen en cuenta en los cálculos, el momento en que se produce la salida o la entrada de dinero (y por lo tanto, su diferente valor).

# − El método del Flujo neto de Caja (Cash-Flow estático)

Por Flujo neto de Caja, se entiende la suma de todos los cobros menos todos los pagos efectuados durante la vida útil del proyecto de inversión. Está considerado como el método más simple de todos y de poca utilidad práctica, ya que el flujo neto de caja se proyecta sobre la totalidad de la vida de la inversión.

#### − El método del Pay-Back o Plazo de recuperación.

Es el número de años que la empresa tarda en recuperar la inversión. Este método selecciona aquellos proyectos cuyos beneficios permiten

recuperar más rápidamente la inversión, es decir, cuanto más corto sea el periodo de recuperación de la inversión mejor será el proyecto.

Este método presenta algunos inconvenientes tales como el defecto de los métodos estáticos (no tienen en cuenta el valor del dinero en las distintas fechas o momentos) e ignora el hecho de que cualquier proyecto de inversión puede tener corrientes de beneficios o pérdidas después de superado el periodo de recuperación o reembolso.

Puesto que el plazo de recuperación no mide ni refleja todas las dimensiones que son significativas para la toma de decisiones sobre inversiones, tampoco se considera un método completo para poder ser empleado con carácter general para medir el valor de las mismas.

# − El método de la Tasa de rendimiento contable

Este método se basa en el concepto de Cash-Flow, en vez de cobros y pagos (Cash-Flow económico) (aproximación a partir de Beneficio - Amortización)

La principal ventaja, es que permite hacer cálculos más rápidamente al no tener que elaborar estados de cobros y pagos (método más engorroso). Como en los casos anteriores, no proporciona una tasa de rendimiento anual.

El principal inconveniente, además del defecto de los métodos estáticos, es que no tiene en cuenta la liquidez del proyecto, aspecto vital, ya que puede comprometer la viabilidad del mismo.

Además, la tasa media de rendimiento tiene poco significado real, puesto que el rendimiento económico de una inversión no tiene porque ser lineal en el tiempo.

En realidad estos tres métodos son complementarios, puesto que cada uno de ellos aclara o contempla un aspecto diferente del problema. Usados simultáneamente, pueden dar una visión más completa.

#### b) Métodos dinámicos:

Ahora los métodos dinámicos si tienen en cuenta el valor del dinero en el tiempo, es decir, utilizan todos ellos el factor de conversión o tasa de actualización.

# − El Valor Actual Neto (VAN)

Conocido bajo distintos nombres, es uno de los métodos más aceptados (por no decir el que más).

Por Valor Actual Neto de una inversión se entiende la suma de los valores actualizados de todos los flujos netos de caja esperados del proyecto, deducido el valor de la inversión inicial. Por flujos netos de caja actualizados entendemos que los mismos han sido convertidos mediante la tasa de actualización a valores del momento inicial.

Si un proyecto de inversión tiene un VAN positivo, el proyecto es rentable. Entre dos o más proyectos, el más rentable es el que tenga un VAN más alto. Un VAN nulo significa que la rentabilidad del proyecto es la misma que colocar los fondos en él invertidos en el mercado con un interés equivalente a la tasa de descuento utilizada. La única dificultad para hallar el VAN consiste en fijar el valor para la tasa de interés o tasa de actualización (el valor del dinero en un instante de tiempo), existiendo diferentes alternativas.

Como ejemplo de tasas de descuento (o de corte), indicamos las siguientes:

- Tasa de descuento ajustada al riesgo = Interés que se puede obtener del dinero en inversiones sin riesgo (deuda pública) + prima de riesgo.
- Coste medio ponderado del capital empleado en el proyecto.
- Coste de la deuda, si el proyecto se financia en su totalidad mediante préstamo o capital ajeno.
- Coste medio ponderado del capital empleado por la empresa.
- Coste de oportunidad del dinero, entendiendo como tal el mejor uso alternativo, incluyendo todas sus posibles utilizaciones.

La principal ventaja de este método es que al homogeneizar los Flujos Netos de Caja a un mismo momento de tiempo (t=0), reduce a una unidad de medida común cantidades de dinero generadas (o aportadas) en momentos de tiempo diferentes. Además, admite introducir en los cálculos flujos de signo positivos y negativos (entradas y salidas) en los diferentes momentos del horizonte temporal de la inversión, sin que por ello se distorsione el significado del resultado final, como puede suceder con la TIR.

Dado que el VAN depende muy directamente de la tasa de actualización, el punto débil de este método es la tasa utilizada para descontar el dinero (siempre discutible). Sin embargo, a efectos de "homogeneización", la tasa de interés elegida hará su función indistintamente de cual haya sido el criterio para fijarla.

# − La Tasa Interna de Rentabilidad (TIR)

Se denomina Tasa Interna de Rentabilidad (TIR) a la tasa de descuento que hace que el Valor Actual Neto (VAN) de una inversión sea igual a cero.  $(VAN = 0)$ .

Este método considera que una inversión es aconsejable si la TIR resultante es superior a la tasa exigida por el inversor (tasa de descuento), y entre varias alternativas, la más conveniente será aquella que ofrezca una TIR mayor.

Las críticas a este método parten en primer lugar de la dificultad del cálculo de la TIR (haciéndose generalmente por iteración), aunque las hojas de cálculo y las calculadoras modernas (las llamadas financieras) han venido a solucionar este problema de forma fácil.

También puede calcularse de forma relativamente sencilla por el método de interpolación lineal.

El principal inconveniente de este método es la inconsistencia matemática de la TIR cuando en un proyecto de inversión hay que efectuar otros desembolsos, además de la inversión inicial, durante la vida útil del mismo, ya sea debido a pérdidas del proyecto, o a nuevas inversiones adicionales. Pues en este caso al existir varios cambios de signo en el polinomio a resolver, pueden aparecernos varias TIR positivas, lo que le resta significado económico real.

La TIR es un indicador de rentabilidad relativa del proyecto, por lo cual cuando se hace una comparación de tasas de rentabilidad interna de dos proyectos no tiene en cuenta la posible diferencia en las dimensiones de los mismos. Una gran inversión con una TIR baja puede tener un VAN. superior a un proyecto con una inversión pequeña con una TIR elevada. También en este caso debemos tener cuidado con la utilización de la TIR, pues ambas inversiones no son comparables, dada su diferente dimensión.

# **3.1.3 Los criterios de selección de inversiones VAN y TIR:**

Los dos métodos más importantes que tienen en cuenta el valor tiempo del dinero y que determinan con mayor exactitud la viabilidad de una inversión son:

El método de Valor Actual Neto (VAN).

El método de la Tasa Interna de Rentabilidad (TIR).

Puesto que son los dos métodos más fiables, son los que hemos utilizado para que nuestra aplicación determine la rentabilidad de la inversión a tratar.

#### a) El método de Valor Actual Neto (VAN):

Para el cálculo del VAN se utiliza la siguiente fórmula:

$$
VAN = -A_0 + \frac{A_1}{1+k} + \frac{A_2}{(1+k)^2} + \frac{A_3}{(1+k)^3} + \dots + \frac{A_n}{(1+k)^n} = -A_0 + \sum_{i=0}^n \frac{A_i}{(1+k)^i}
$$

Donde la  $A_0$  es el desembolso inicial, la  $A_i$  son los diferentes flujos de caja que genera la inversión al final de cada año durante la duración de la misma. La n es el número de años que dura de la inversión y la *k* es la tasa de descuento anual.

Obsérvese además que el convenio utilizado para la actualización de los Flujos de Caja es el de la capitalización compuesta.

Como dijimos anteriormente, la aceptación o rechazo de un proyecto depende de si el valor calculado del VAN es mayor o menor que cero.

VAN = 0 (cero), significa que sólo recupero la inversión inicial ya que obtengo una tasa interna de rentabilidad igual a la tasa de descuento.

#### Criterio de Aceptación:

VAN >  $0 \Rightarrow$  Acepto el proyecto. El proyecto generará beneficios.

- VAN =  $0 \Rightarrow$  Indiferente. Solamente recuperará la inversión inicial sin causar beneficios ni pérdidas.
- VAN  $< 0 \Rightarrow$  Rechazo el proyecto. El proyecto generará pérdidas.

#### b) El método de la Tasa Interna de Rentabilidad (TIR):

Para el cálculo de la TIR (k\*) se utiliza la siguiente fórmula:

$$
0 = -A_0 + \frac{A_1}{1 + k^*} + \frac{A_2}{(1 + k^*)^2} + \frac{A_3}{(1 + k^*)^3} + \dots + \frac{A_n}{(1 + k^*)^n} = -A_0 + \sum_{i=1}^n \frac{A_i}{(1 + k^*)^i}
$$

Es la misma fórmula que para calcular el VAN pero igualando éste a cero y donde la k pasa a ser la variable calculable (TIR=k\*) en vez de ser la tasa de descuento.

La  $A_0$  es el desembolso inicial y la  $A_i$  son los diferentes flujos de caja que genera la inversión al final de cada año durante la duración de la misma.

Cuando el VAN = 0 (cero), significa que la tasa que estoy utilizando para descontar o actualizar, es igual a la TIR del proyecto.

Criterio de Aceptación:

TIR ( $k^*$ ) > Tasa de Corte ( $k$ )  $\Rightarrow$  Acepto el proyecto. El proyecto generará beneficios.

TIR  $(k^*)$  = Tasa de Corte  $(k) \Rightarrow$  Indiferente. Solamente recuperará la inversión inicial sin causar beneficios ni pérdidas.

TIR  $(k^*)$  < Tasa de Corte  $(k) \Rightarrow$  Rechazo el proyecto. El proyecto generará pérdidas.

#### **3.1.4 Relación entre VAN, TIR y Tasa de descuento (k):**

Como la función es una superposición de funciones inversas de grado ascendiente, obtenemos un gráfico de características similares a la función inversa. Por ejemplo sea la inversión siguiente, con un desembolso inicial de 1000 y un solo flujo de caja de 1331 al final del tercer año.

$$
VAN = -1000 + \frac{1331}{(1+k)^3}
$$
 La representación gráfica es la siguiente:

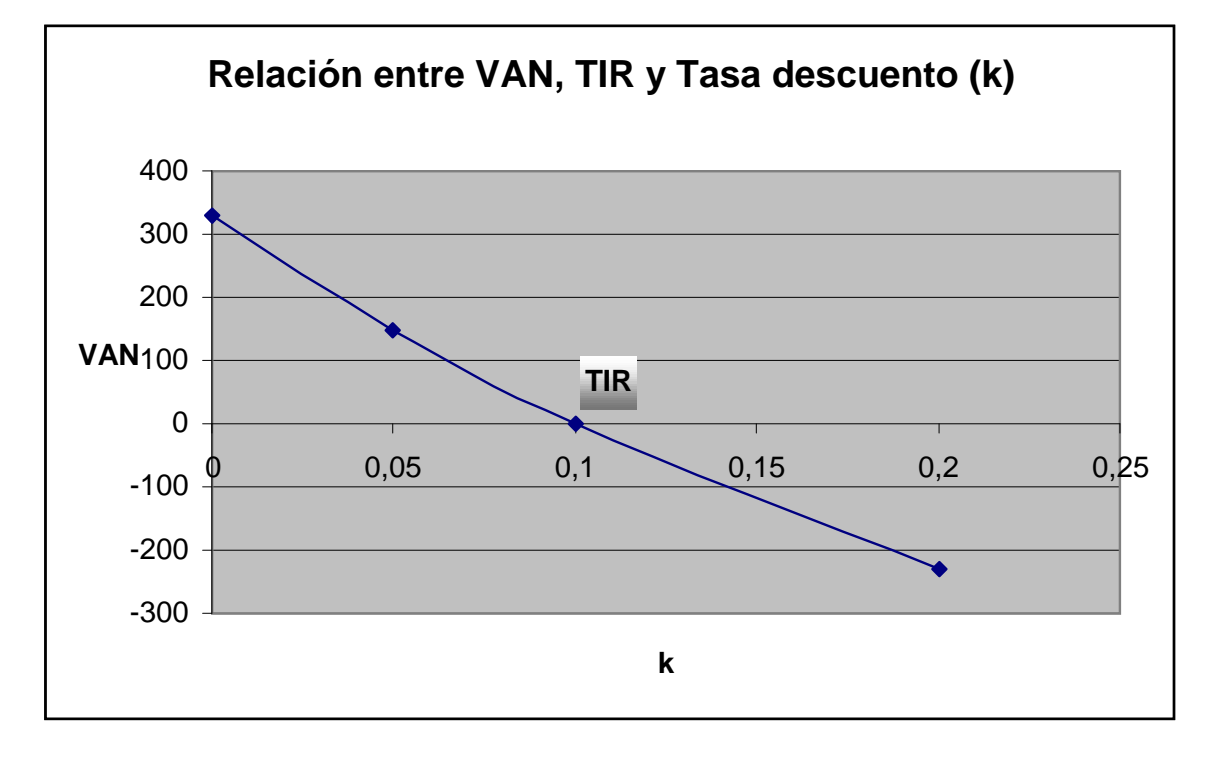

Podemos observar que para una menor Tasa de descuento (k) obtenemos un mayor VAN, esto es así puesto que a menor k, significa que el valor del dinero tiene una menor devaluación a lo largo de la inversión, proporcionando un mayor beneficio neto.

Obsérvese por otra parte que para una tasa de descuento del 10%, el VAN = 0; es decir la TIR de la inversión es del 10% anual, o lo que es lo mismo 1000 impuestas al 10% anual compuesto durante 3 años da exactamente 1331.

# **3.1.5. Amortización**

# a) Aspectos preliminares:

Dada la importancia que toma esta magnitud en el proyecto hemos creído conveniente realizar una explicación sobre la misma. Aquí por amortización entendemos la amortización económica, es decir, la que se

efectúa sobre los activos de la empresa tales como edificios, maquinaria, etc. Elementos que son imprescindibles en la actividad de la empresa y que por su uso están sujetos a depreciación. No entendemos aquí, el término amortización como amortización financiera, ya que el mismo se refiere a la devolución de los recursos financieros que han sido contratados por la empresa.

b) Concepto básico:

El término amortización recoge tres efectos, en primer lugar la depreciación que tiene lugar en el bien activo de la empresa debido a su utilización, paso del tiempo o avance técnico. Este es el denominado efecto o componente técnico de la amortización.

La depreciación anterior se incorpora como gasto y por lo tanto es imputado como coste de producción al precio de venta del producto. Este es el componente económico de la amortización.

Posteriormente decimos que la amortización tiene un efecto de recuperación financiera de la pérdida por depreciación, pues recupera en medios líquidos dicha pérdida tras la facturación realizada al cliente y el cobro consiguiente. Este es el componente financiero de la amortización.

Obsérvese que la empresa va recuperando el dinero de la inversión inicial de forma paulatina año a año mediante este proceso. Teniendo en cuenta que ese dinero sólo será destinado al cabo de los años en la compra de un nuevo inmovilizado, la empresa dispone de una fuente de financiación importante proveniente de la amortización, durante todo ese tiempo.

#### c) Un ejemplo:

Vamos a realizar un ejemplo para que se comprenda mejor este concepto de amortización. Se adquiere una máquina por valor de 1000 € a la cual se estima una vida útil de 10 años y una depreciación lineal anual de 100 €; es decir de un 10% de su precio de adquisición.

Por lo tanto la empresa sufre un gasto anual que no pago por valor de 100 €; que llevará como tal a la cuenta de resultados. Ahora bien, este gasto se incorpora como coste de producción anual de la misma manera a como lo hacen el resto de costes. Vamos a suponer que en esa producción anual se consumen también 100 € en salarios y 100 € en materias primas. Por otra parte, como que el empresario desea un beneficio de 100 €, resultará que al cliente le facturará por ventas un total de 400 €. Es decir, anualmente, tendremos:

 $400 = 100 + 100 + 100 + 100$ ; *Ventas* = *materias primas* + *salarios* + *amortización* + *beneficio*

Teniendo en cuenta que las operaciones anteriores, se realizan todas ellas al contado, obsérvese que cada año tendremos un flujo de caja equivalente al beneficio + amortización; es decir 100 + 100 = 200 €. Visto de otra forma, nosotros cobraremos del cliente 400 €, pero sólo desembolsaremos 100 € en concepto de materias primas y 100 € en concepto de salarios, luego obtendremos un flujo de caja de 200 € anuales. Este será el concepto de Recurso Generado al que nos referiremos más adelante, ligeramente modificado por la inclusión de los impuestos sobre el beneficio de la empresa.

Observemos, que de esos 200 € de Recurso Generado, 100 € corresponden a la amortización; la cual al pasar 10 años, nos permitirá adquirir una maquinaria nueva.

Para finalizar sólo señalar que esos 100 € anuales provenientes de la amortización no deben estar ociosos en la tesorería de la empresa, pues a buen seguro, no podremos adquirir la nueva máquina equivalente a la primera. Estos 100 € anuales deben ser convenientemente capitalizados o incorporados al ciclo productivo de la empresa; sólo una buena gestión de los mismos nos permitirá adquirir una nueva máquina cuyo precio de adquisición será bastante superior a los 1000 € sobre los que hemos practicado la amortización.

# **3.2 Magnitudes y Parámetros utilizados**

**Desembolso Inicial:** Es la cantidad de dinero que se requiere invertir para llevar a cabo una inversión.

**Años de la Inversión:** Es la duración en años de la vida de una inversión.

**Recursos Generados Brutos (RGB):** Es el flujo de caja (cobros – pagos asociados a la inversión) al final de cada año generado por la inversión antes del coste de capital e impuestos.

**Amortización:** Tal como se comentó anteriormente, es la anotación contable que permite imputar el montante de una inversión (desembolso inicial) como gasto durante varios años. Reconoce por tanto la pérdida de valor o depreciación de un activo a lo largo de su vida física o económica. La amortización es deducible fiscalmente a efectos del impuesto sobre beneficios.

**Beneficios antes de Impuestos (BAI):** Recursos Generados Brutos menos la cantidad amortizada de la inversión.

BAI = RGB - Cuota Amortizada

**Impuestos (Imp):** Importe de los impuestos que se pagan. Tasa impositiva sobre el Beneficio antes de Impuestos (BAI).

**Beneficios después de Impuestos (BDI):** Beneficio después del pago de los impuestos.

BDI = BAI - Impuestos
**Recursos Generados (RG):** Es el flujo de caja al final de cada año generado por la inversión. Antes de todo coste de capital y después de impuestos.

**Años a amortizar:** Es la duración en años en que se amortizará la inversión inicial. No tiene porque coincidir con la duración de la inversión, (pero siempre será igual o inferior).

**Valor residual de la inversión:** Es el valor de mercado que tiene la inversión realizada al final de su vida útil.

**Tasa de actualización anual compuesta:** El factor de conversión que nos permite comparar o sumar unidades monetarias de distintos momentos del tiempo.

**Tasa impositiva sobre el beneficio:** Es el porcentaje de impuestos que se debe imputar sobre el beneficio.

**Tasa de progresión geométrica:** Es el porcentaje en que van creciendo los flujos de caja anuales.

**Diferencia de la progresión:** Es la cantidad constante en que van creciendo los flujos de caja anuales.

## **3.3 Recursos Generados Brutos**

Hemos clasificado los Recursos Generados Brutos de la siguiente forma:

**Constantes:** La cantidad de dinero generada por la inversión a final de cada año es la misma durante toda la vida de la inversión. Estos recursos son introducidos por el usuario. El recurso generado bruto es el mismo durante toda la vida de la inversión.

**Variables:** La cantidad de dinero generada por la inversión a final de cada año es variable. No sigue ningún patrón preestablecido. Estos son introducidos por el usuario. El recurso generado bruto es variable.

**Variables en progresión geométrica:** El Recurso Generado Bruto sigue una progresión geométrica, eso quiere decir que está constituida por una secuencia de elementos en la que cada uno de ellos se obtiene multiplicando el anterior por una constante denominada razón o factor de la progresión.

Para calcular los recursos generados brutos anuales hay que ir multiplicando el recurso generado bruto inicial introducido por el usuario por el factor de porcentaje de progresión para cada año que dure la inversión.

El incremento sería a razón de:  $(1 + factor)^n * RGB_0$ (donde n es el número del año)

Donde  $factor > 0$ 

**Variables en progresión aritmética:** El Recurso Generado Bruto sigue una progresión aritmética, eso quiere decir que es una serie de números tales que la diferencia de dos términos sucesivos cualesquiera de la secuencia es una constante, cantidad llamada diferencia de la progresión.

Para calcular los recursos generados brutos anuales hay que ir sumando al recurso generado bruto inicial, dado por el usuario ,a la diferencia de la progresión para cada año que dure la inversión.

El incremento sería a razón de:  $n * (factor) + RGB_0$ (donde n es el número del año)

Donde factor > 0

#### **3.4 Métodos de Amortización**

Existen varios tipos de amortización; en está aplicación utilizamos los más comunes, que son los siguientes:

#### Amortización lineal:

La amortización es constante a lo largo de la vida del activo o del bien en cuestión. Por lo tanto, para calcular la cantidad a amortizar cada año, dividiremos la cantidad total del desembolso inicial entre los años de vida útil de la inversión.

ej: Si tenemos una inversión desembolso inicial de 1000 y 5 años, la cantidad amortizada será de 200.

Amortización anual = Desembolso Inicial / Vida útil de la inversión = 1000 / 5 = 200

#### Amortización lineal acelerada:

La amortización del desembolso inicial se lleva a cabo en menos años de la vida útil de la inversión. Esto se hace normalmente para que la aplicación de los impuestos sea menor en los primeros años, cuando el valor del dinero es más alto, de esta forma obtenemos un mayor beneficio final de la inversión.

La cantidad a amortizar cada año que se decida realizar dicha amortización es constante, por lo tanto para el cálculo de la amortización anual, simplemente dividiremos el desembolso inicial entre los años en que se decida realizar la amortización y no durante la vida útil de la inversión.

ej: Si tenemos una inversión con un desembolso inicial de 1000, la vida útil de la inversión es de 5 años y se decide amortizar en los 3 primeros años, la amortización se calcularía de la siguiente forma:

Cuota de Amortización:

Amort. (para los 3 primeros años) = 1000 / 3 = 333,33 Amorti. (para los 2 años restantes) = 0

#### Amortización según porcentaje constante sobre base variable:

La amortización por sistema de porcentaje constante sobre base variable consiste en la aplicación anual de un porcentaje constante o fijo sobre el valor la cantidad pendiente a amortizar. Cuando la cantidad pendiente a amortizar sea menor a la cuota lineal correspondiente, entonces se amortizará de golpe la cantidad pendiente. Esto siempre se producirá en el último año, atendiendo a los coeficientes siguientes, los cuales dependerán del número de años en que se decida amortizar la inversión.

Inversiones a amortizar < 5 años el porcentaje que se aplicará será del 1,5

Inversiones a amortizar ≥ 5 y < 8 años el porcentaje que se aplicará será del 2

Inversiones a amortizar ≥ 8 años el porcentaje que se aplicará será del 2,5

ej: Si tenemos una inversión con un desembolso inicial de 1000, duración de 10 años y una vida útil de 5 años, tienen las siguientes amortizaciones:

Caso 2: ≥ 5 años a amortizar

Amort. (año 1) = (Desembolso inicial / Años Amort.) $2^2$  = (1000 / 5)  $2^2$  = 400 Amort. (año 2) = (Resto Amort. / Años Amort.)\*2 = ((1000 – 400) / 5) \* 2 = 240 Amort. (año 3) = (Resto Amort. / Años Amort.)\*2 = ((600 – 240) / 5) \* 2 = 144 Amort. (año 4) = (Resto Amort. / Años Amort.)\*2 = ((360 – 144) / 5) \* 2 = 86,4

Como la cantidad que queda a amortizar 1000 – 400 – 240 – 144 -86,4 = 129,6 es menor que una cuota lineal de 5 años (200), entonces amortizamos 129,6 de golpe. De esta forma, tenemos que la suma total de las cuotas de amortización es 1000.

Amort. (año 5) = 129,6

Ya no hay más amortizaciones para los años siguientes.

Amort. ( $a\tilde{a}$ o 6) = 0 Amort. ( $a\tilde{n}$ o 7) = 0 Amort. ( $a\tilde{p}$  8) = 0 Amort. ( $a\tilde{n}$ o 9) = 0 Amort. ( $a\tilde{n}$ o 10) = 0

#### Amortización según dígitos crecientes:

Con este método multiplicaremos el valor total del desembolso inicial de la inversión por una sucesión de números naturales, siguiendo un orden ascendente: es decir, al primer año le corresponde el 1, al segundo año el 2 y así sucesivamente. El valor resultante se repartirá proporcionalmente. Este método asigna cuotas de amortización crecientes; aunque si se quieren obtener decrecientes, mayor cuota al principio que al final, lo que haremos será multiplicar el valor amortizable por una sucesión de números naturales siguiendo un orden descendente: al primer año le corresponde n, al segundo n-1, ...y al último 1, método de dígitos decrecientes que podemos ver más abajo.

La fórmula para calcular cada cuota anual de amortización:

$$
Cuota_n = A_0 * \frac{n^o a\tilde{n}o}{\sum a\tilde{n}os}
$$

Donde *A*<sup>0</sup> es el desembolso inicial de la inversión, multiplicado por el resultado de dividir el número del año de la cuota por el sumatorio de los dígitos del 1 al número de años a amortizar.

ej: Si tenemos una inversión con un desembolso inicial de 1000, y se decide amortizar en los 4 primeros años, quedan los siguientes cálculos:

$$
Cuota_{-1} = 1000 * \frac{1}{1+2+3+4} = 100
$$

$$
Cuota_{-}2 = 1000 * \frac{2}{1+2+3+4} = 200
$$

$$
Cuota_2 = 1000 * \frac{3}{1+2+3+4} = 300
$$

$$
Cuota_4 = 1000 * \frac{4}{1+2+3+4} = 400
$$

#### Amortización según dígitos decrecientes:

Este método de amortización consiste en el mismo cálculo que los dígitos crecientes con la variante que al primer año le corresponde el número del último año, al segundo el del penúltimo y así sucesivamente hasta llegar al primero.

La fórmula para calcular cada cuota anual de amortización es igual al método de dígitos decrecientes:

$$
Cuota_n = A_0 * \frac{n^o a\bar{n}o}{\sum a\bar{n}os}
$$

ej: Si tenemos una inversión con un desembolso inicial de 1000 y se decide amortizar en 5 años, quedan los cálculos siguientes:

$$
Cuota_{-1} = 1000 * \frac{5}{1+2+3+4+5} = 333,\overline{3}
$$

$$
Cuota_2 = 1000 * \frac{4}{1+2+3+4+5} = 226, \hat{6}
$$

$$
Cuota_2 = 1000 * \frac{3}{1+2+3+4+5} = 200
$$

$$
Cuota_4 = 1000 * \frac{2}{1+2+3+4+5} = 113,\overline{3}
$$

$$
Cuota_{-}5 = 1000 * \frac{1}{1+2+3+4+5} = 66, \hat{6}
$$

Amortización acelerada libre hasta anular beneficio imponible en los primeros años de la inversión:

En este método de amortización el objetivo es el de amortizar el total del desembolso inicial lo antes que se pueda, para pagar menos impuestos en los primeros años, cuando el valor del dinero es más elevado. De esta forma conseguimos que los recursos generados sean más elevados durante los primeros años de la inversión.

El método consiste en aplicar la mayor amortización posible en los primeros años de la inversión, tal que anularemos el BAI. En este método de amortización no existe un número concreto de años, pues dependerá del importe de la inversión y del importe de los recursos generados brutos en los primeros años.

ej: Si tenemos una inversión con un desembolso inicial de 1000, unos recursos generados brutos anuales de 800 y la inversión dura 5 años, se calculará de la siguiente forma:

44

La cantidad a amortizar es de 1000, eso significa que con unos RGB de 800 anuales, el primer año se aplicarán los 800 íntegros, quedando 200 para el segundo año.

Amort. (año 1) = RGB (íntegros) = 800 Amort. (año 2) = Desembolso inicial – RGB (año 1) = 1000 – 800 = 200

Ya no hay más desembolso inicial a amortizar en los años siguientes

Amort. ( $a\tilde{n}$ o 3) = 0 Amort. ( $a\tilde{n}$ o 4) = 0 Amort. ( $a\tilde{a}$ o 5) = 0

#### Ventajas e inconvenientes:

La principal ventaja de los métodos de amortización económica acelerados consiste en el diferimiento de impuestos en el tiempo, lo que implica que el mayor importe de los mismos se pague en los últimos años de la inversión. De esta forma, al pagar menos impuestos en los primeros años de la inversión, el Recurso Generado en los primeros años de la misma, es mucho más elevado, lo que repercute en un mayor valor del VAN y del TIR, que si se hubiesen aplicado métodos de amortización lineal o métodos de amortización crecientes.

Dichos métodos de amortización acelerados, que aumentan el valor del VAN y de la TIR de la inversión, repercuten favorablemente en el valor de la empresa y por lo tanto en la riqueza para el accionista.

De todas formas, hay que hacer mención, de que un método de amortización acelerado, a corto plazo, implica un menor beneficio repartible, lo que puede incidir en la política de reparto de beneficios a corto plazo, que sin duda será menor.

45

Por otra parte, a nivel macroeconómico, una amortización acelerada por parte de todas las empresas tiene efectos beneficiosos en la inversión y en el empleo del país. Tal es el caso de lo que se conoció como el decreto Boyer, el cual permitió libertad de amortización para las inversiones iniciadas en 1985 y 1986; eso fue un gran acicate para el fomento de la inversión y la generación de empleo, en un momento de fuerte crisis y desaceleración económica para nuestro país.

Es evidente que la principal desventaja de los métodos de amortización acelerada lo sufre la Hacienda Pública del país, pues a corto plazo deja de percibir una serie de ingresos como consecuencia de una menor carga impositiva sobre los beneficios de las empresas.

## **3.5 Ejemplos prácticos sobre cálculo de Inversiones**

A continuación exponemos varios ejemplos, contemplando algunos de los casos que realiza nuestra aplicación.

### **3.5.1 RGB Constantes**

Los Recursos Generados Brutos por la inversión son constantes a lo largo de los años que dura la inversión.

a) Amortización lineal:

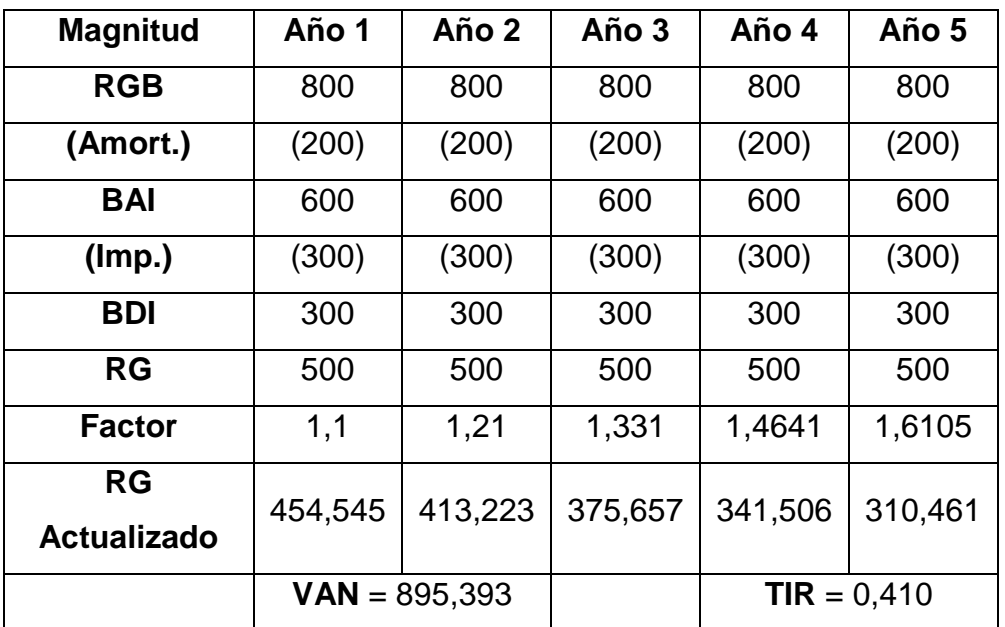

## Parámetros:

Desembolso Inicial = 1000 Recursos Generados Brutos = 800 Tasa de actualización anual compuesta =  $k = 10$  % Tasa impositiva sobre el beneficio = 50 %

Aplicamos el método de amortización sobre el Desembolso Inicial:

Como es amortización lineal, se trata de dividir el valor del Desembolso Inicial por los años en los que hemos decidido amortizar el desembolso inicial.

Amort. (para cada año) = 1000 / 5 = 200

Obtenemos el Beneficio antes de impuestos (BAI) para cada año:

Restamos al valor de cada Recuros Generado Bruto (RGB), el valor de la amortización, puesto que a está cantidad es deducible fiscalmente.

BAI = RGB - Amort. = 800 - 200 = 600

(Al ser los recursos generados constantes y la amortización lineal, el BAI también es constante cada año).

Calculamos el impuesto, aplicando la tasa impositiva sobre el BAI.

Impuestos = BAI  $*$  Tasa impositiva sobre el beneficio = 600  $*$  50 % = 300

Calculamos el Beneficio después de impuestos BAI:

Simplemente restamos los impuestos al BAI.

 $BDI = BAI - Impuestos = 600 - 300 = 300$ 

Obtenemos los Recursos Generados, que es el flujo de caja (cobros – pagos asociados a la inversión) antes del coste de capital y después de impuestos.

Por lo tanto, a los BDI le sumamos la amortización.

 $RG = BDI + Amort. = 300 + 200 = 500$ 

Para obtener el Valor Actual Neto (VAN), aplicaremos la fórmula de VAN explicada con más detalle anteriormente:

$$
VAN = -A_0 + \frac{A_1}{1+k} + \frac{A_2}{(1+k)^2} + \frac{A_3}{(1+k)^3} + \dots + \frac{A_n}{(1+k)^n} = -A_0 + \sum_{i=1}^n \frac{A_i}{(1+k)^i}
$$

Donde:

 $A_0$  = Desembolso Inicial

 $A_{1,2,3,4,5}$  = Recursos Generados

k = Tasa de Actualización anual compuesta

Quedando así:

$$
VAN = -A_0 + \frac{A_1}{1+k} + \frac{A_2}{(1+k)^2} + \frac{A_3}{(1+k)^3} + \frac{A_4}{(1+k)^4} + \frac{A_5}{(1+k)^5} =
$$
  

$$
VAN = -1000 + \frac{500}{1+0,1} + \frac{500}{(1+0,1)^2} + \frac{500}{(1+0,1)^3} + \frac{500}{(1+0,1)^4} + \frac{500}{(1+0,1)^5}
$$

Donde el campo Factor de la tabla será el cálculo de los denominadores de la fórmula:

$$
VAN = -1000 + \frac{500}{1,1} + \frac{500}{1,21} + \frac{500}{1,331} + \frac{500}{1,46} + \frac{500}{1,61} = 895,393
$$
  
VAN > 0

Esto significa que la inversión habrá generado un excedente que valorado en el momento actual es de 895,393, por lo tanto, es recomendable llevar a cabo la inversión.

Para calcular la viabilidad de la inversión mediante la Tasa Interna de Rentabilidad (TIR), tenemos que comparar el valor de ésta con la Tasa de actualización anual compuesta. Realizaremos la inversión siempre que se cumpla  $TIR > k$ 

Para calcular la TIR debemos utilizar la misma fórmula pero igualando el VAN a cero, puesto que la TIR es la Tasa de actualización anual compuesta cuando el VAN = 0

 $TIR = k^*$ 

$$
VAN = -A_0 + \frac{A_1}{1 + k^*} + \frac{A_2}{(1 + k^*)^2} + \frac{A_3}{(1 + k^*)^3} + \frac{A_4}{(1 + k^*)^4} + \frac{A_5}{(1 + k^*)^5} =
$$
  
0 = -1000 +  $\frac{500}{1 + k^*} + \frac{500}{(1 + k^*)^2} + \frac{500}{(1 + k^*)^3} + \frac{500}{(1 + k^*)^4} + \frac{500}{(1 + k^*)^5}$ 

Para calcular la TIR usamos un método de aproximación de prueba y error, puesto que es una ecuación no lineal de grado superior a dos, es decir que no es posible obtener, directamente, el valor de la TIR; para ello, vamos dando valores a la TIR = k\* hasta conseguir una aproximación óptima a que el VAN sea cero. En nuestro caso, hemos aproximado a la diezmilésima, teniendo en cuenta que es una aproximación bastante buena sin una elevada carga para el procesador en el proceso iterativo.

El valor por aproximación quedará:  $TIR = 0,410$ 

A continuación mostramos varios ejemplos en los cuales se usa la misma metodología explicada anteriormente pero variando el cálculo de la amortización.

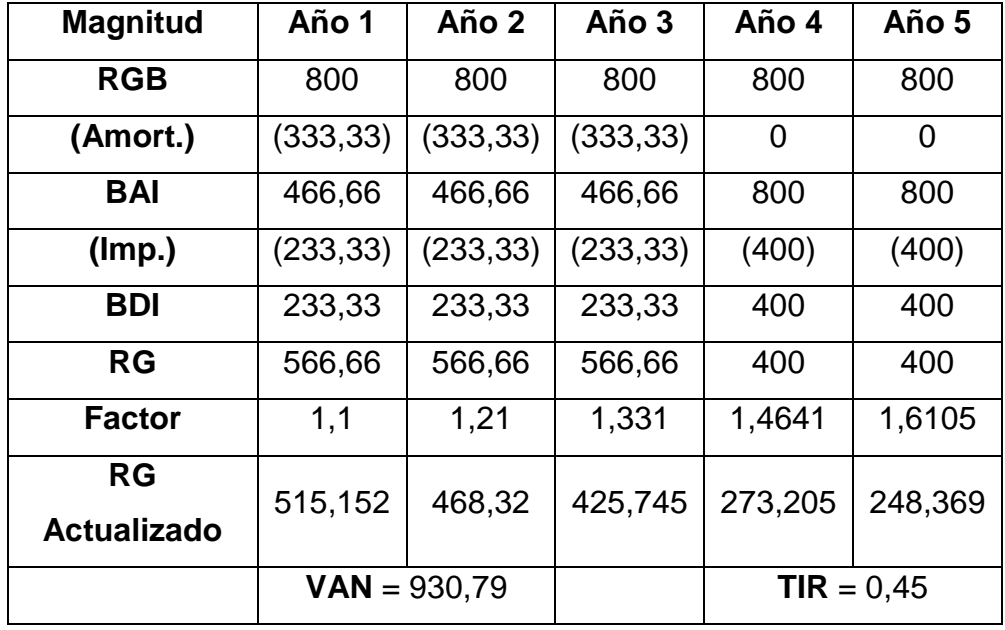

## b) Amortización acelerada lineal en 3 años:

En este caso para calcular la cantidad que debemos amortizar cada año dividiremos el desembolso inicial por los años de amortización (3 años), cuando la duración de la inversión es de 5 años. Como podemos observar, al amortizar de forma acelerada en los primeros años de la inversión, diferimos el pago de impuestos en el tiempo, obteniendo mayores recursos generados en los primeros años de la inversión, con lo que VAN y TIR aumentan con respecto al caso anterior.

Las ecuaciones finales quedarían así:

$$
VAN = -A_0 + \frac{A_1}{1+k} + \frac{A_2}{(1+k)^2} + \frac{A_3}{(1+k)^3} + \frac{A_4}{(1+k)^4} + \frac{A_5}{(1+k)^5} =
$$
  

$$
VAN = -1000 + \frac{566,66}{1+0,1} + \frac{566,66}{(1+0,1)^2} + \frac{566,66}{(1+0,1)^3} + \frac{400}{(1+0,1)^4} + \frac{400}{(1+0,1)^5} = 930,79
$$

$$
VAN = -1000 + \frac{566,66}{1 + k^{*}} + ... + \frac{400}{(1 + k^{*})^{5}} = 0 \qquad k^{*} = TIR = 0,504
$$

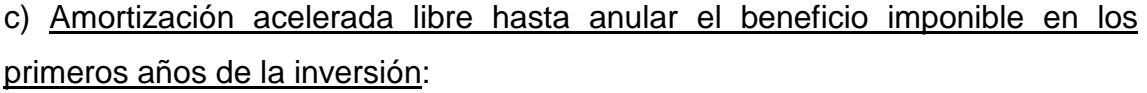

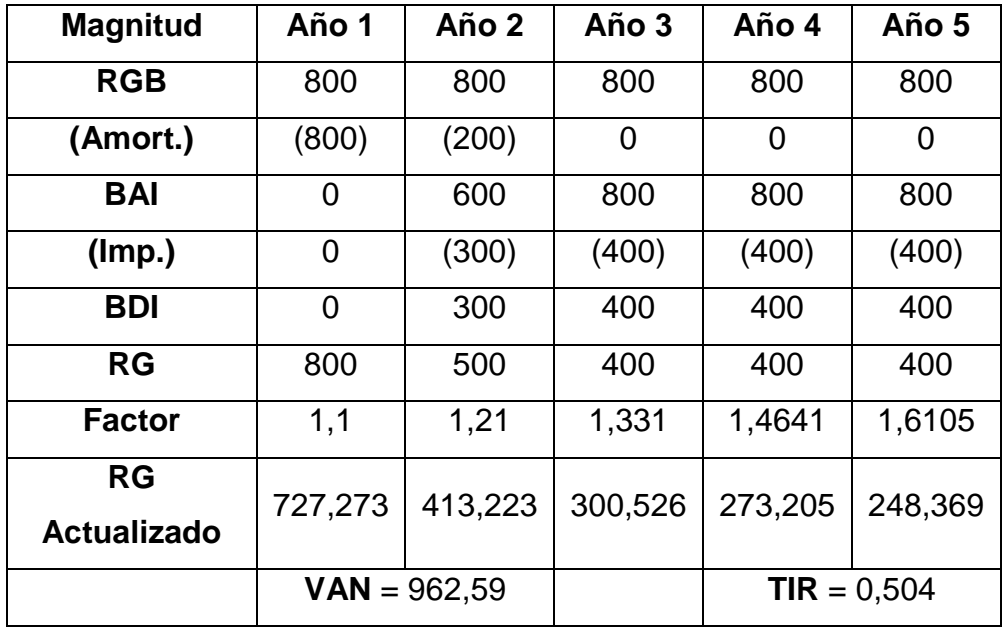

Como se puede observar en el cuadro resultado, la amortización del desembolso inicial se ejecuta lo antes posible. En el primer año se amortiza la cantidad total de RGB (800) y el siguiente año el resto, que son 200 del total del desembolso (1000). Los años posteriores no se amortiza ninguna cantidad, puesto que ya hemos amortizado la totalidad de la inversión anteriormente. Como el anterior caso, al amortizar de forma todavía más aceleradamente, diferimos el pago de impuestos en el tiempo, aumentando los recursos generados en los primeros años de la inversión incrementándose el VAN y la TIR de la inversión. Obsérvese que el importe de los impuestos pagados es en cada caso es el mismo, 1500, aunque su pago en el tiempo es distinto.

En la medida que estos impuestos se difieren en el tiempo, obtenemos una mejora tanto en el VAN como en la TIR de la inversión lo que beneficia a la empresa.

52

La ecuación final quedaría así:

$$
VAN = -A_0 + \frac{A_1}{1+k} + \frac{A_2}{(1+k)^2} + \frac{A_3}{(1+k)^3} + \frac{A_4}{(1+k)^4} + \frac{A_5}{(1+k)^5} =
$$
  
\n
$$
VAN = -1000 + \frac{800}{1+0,1} + \frac{500}{(1+0,1)^2} + \frac{400}{(1+0,1)^3} + \frac{400}{(1+0,1)^4} + \frac{400}{(1+0,1)^5} = 962,59
$$
  
\n
$$
VAN = -1000 + \frac{800}{1+k^*} + \frac{500}{(1+k^*)^2} + \frac{400}{(1+k^*)^3} + \frac{400}{(1+k^*)^4} + \frac{400}{(1+k^*)^5} = 0
$$
  
\n
$$
k^* = TIR = 0,404
$$

## d) Amortización según dígitos crecientes (4 años):

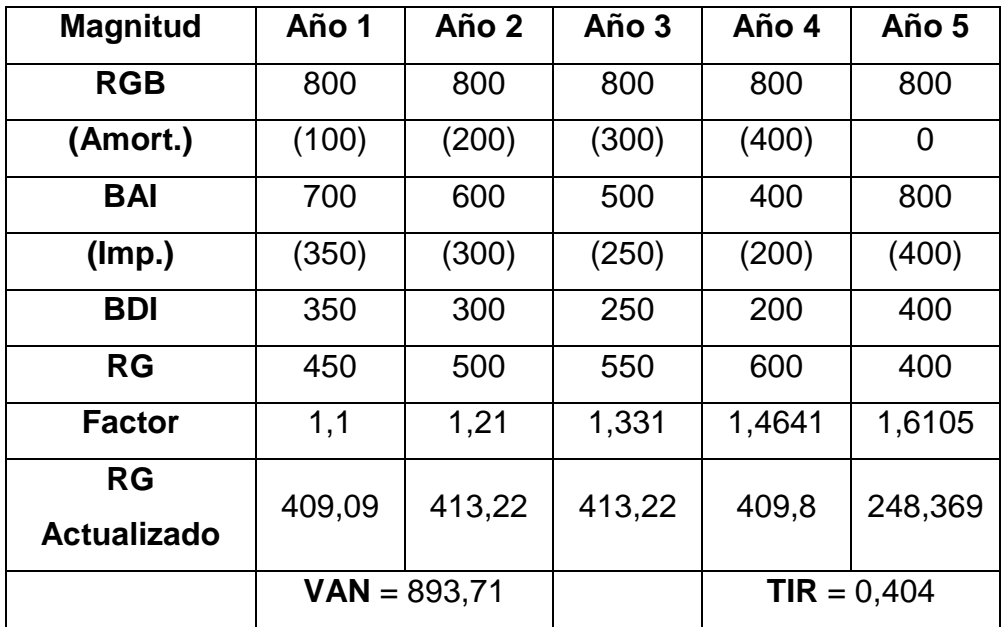

La ecuación final quedaría así:

$$
VAN = -A_0 + \frac{A_1}{1+k} + \frac{A_2}{(1+k)^2} + \frac{A_3}{(1+k)^3} + \frac{A_4}{(1+k)^4} + \frac{A_5}{(1+k)^5} =
$$
  
\n
$$
VAN = -1000 + \frac{450}{1+0,1} + \frac{500}{(1+0,1)^2} + \frac{550}{(1+0,1)^3} + \frac{600}{(1+0,1)^4} + \frac{400}{(1+0,1)^5} = 893,71
$$
  
\n
$$
VAN = -1000 + \frac{450}{1+k^*} + \frac{500}{(1+k^*)^2} + \frac{550}{(1+k^*)^3} + \frac{600}{(1+k^*)^4} + \frac{400}{(1+k^*)^5} = 0
$$
  
\n
$$
k^* = TIR = 0,404
$$

 Obsérvese en este caso que al amortizar de forma creciente a lo largo de los años, los impuestos pagados son mayores en los primeros años de la inversión (aunque el importe total siempre es el mismo de 1500) lo que implica unos menores recursos generados en los primeros años de la inversión, lo que nos lleva a un VAN y a una TIR menores que en cualquier caso de los analizados anteriormente, son menores incluso en el caso de amortización lineal en 5 años.

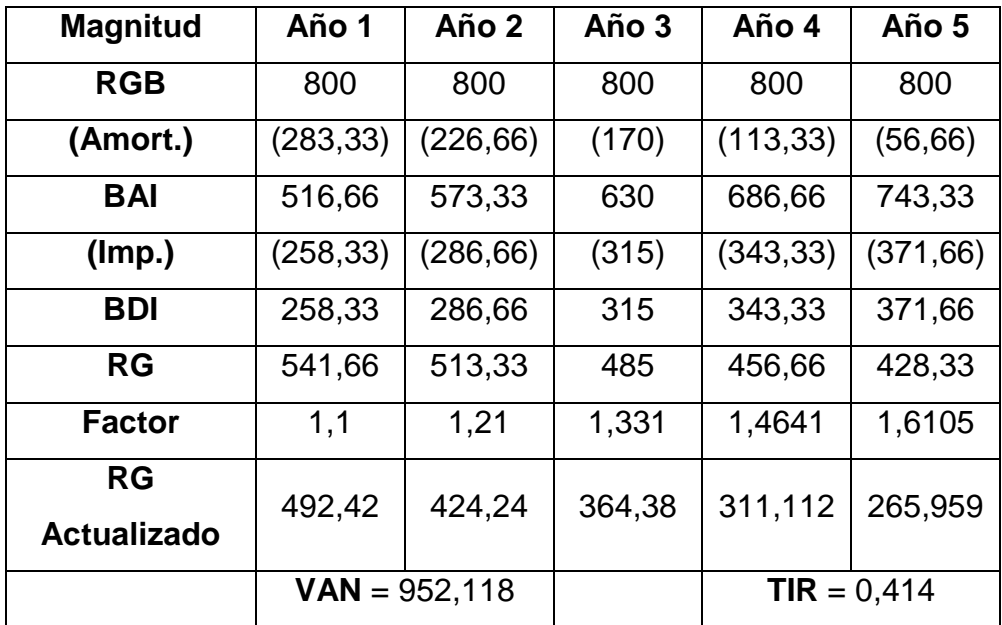

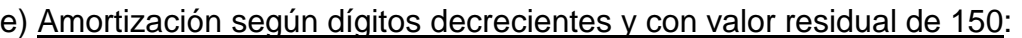

El valor residual no se aplica en las cuotas anuales de amortización y al finalizar la inversión se contabilizará como un beneficio.

En este caso, por ejemplo, el cálculo de la primera cuota de amortización sería:

$$
Cuota = (1000 - 150) * \frac{5}{1 + 2 + 3 + 4 + 5} = 283,33
$$

La ecuación final quedaría así:

$$
VAN = -1000 + \frac{541,66}{1+0,1} + \frac{513,33}{(1+0,1)^2} + \frac{485}{(1+0,1)^3} + \frac{456,66}{(1+0,1)^4} + \frac{428,33+150}{(1+0,1)^5} = 950,5
$$

$$
VAN = -1000 + \frac{541,66}{1+k^*} + \frac{513,33}{(1+k^*)^2} + \frac{485}{(1+k^*)^3} + \frac{456,66}{(1+k^*)^4} + \frac{428,33+150}{(1+k^*)^5} = 0
$$
  

$$
k^* = TIR = 0,43
$$

#### **3.5.2 RGB Variables**

Los Recursos Generados Brutos por la inversión son variables a lo largo de los años que dura la inversión. A continuación podemos observar en dos posibles ejemplos como quedaría el cálculo:

#### a) Amortización lineal:

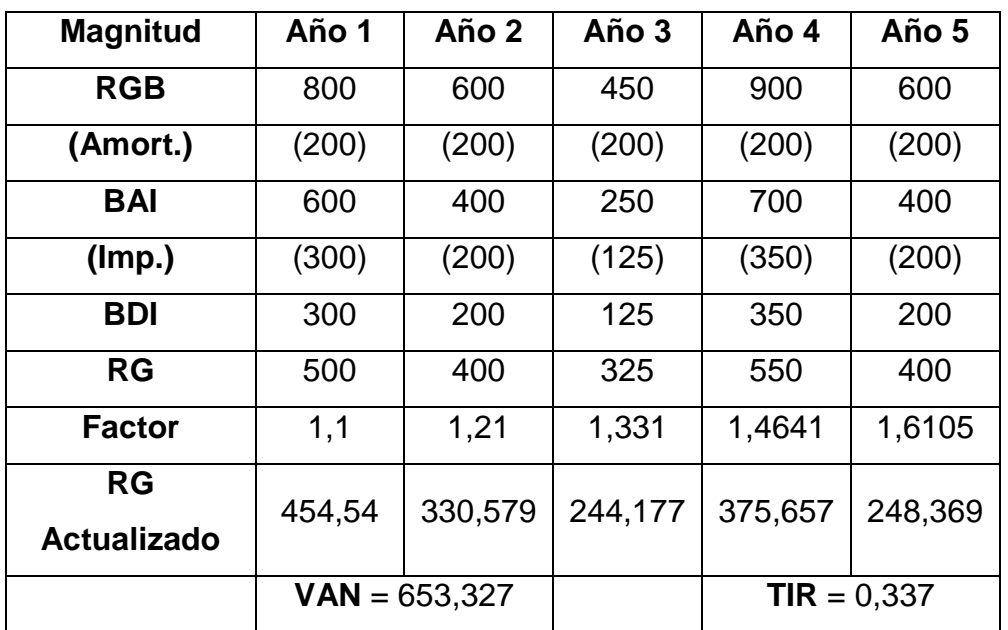

El procedimiento para calcular el VAN es el mismo que con los Recursos Generados Brutos, pero teniendo en cuenta que ahora son variables:

La ecuación final quedaría así:

$$
VAN = -1000 + \frac{500}{1+0.1} + \frac{400}{(1+0.1)^2} + \frac{325}{(1+0.1)^3} + \frac{550}{(1+0.1)^4} + \frac{400}{(1+0.1)^5} = 653,327
$$

$$
VAN = -1000 + \frac{500}{1 + k^*} + \frac{400}{(1 + k^*)^2} + \frac{325}{(1 + k^*)^3} + \frac{550}{(1 + k^*)^4} + \frac{400}{(1 + k^*)^5} = 0
$$
  

$$
k^* = TIR = 0,337
$$

#### b) Amortización lineal acelerada en 3 años:

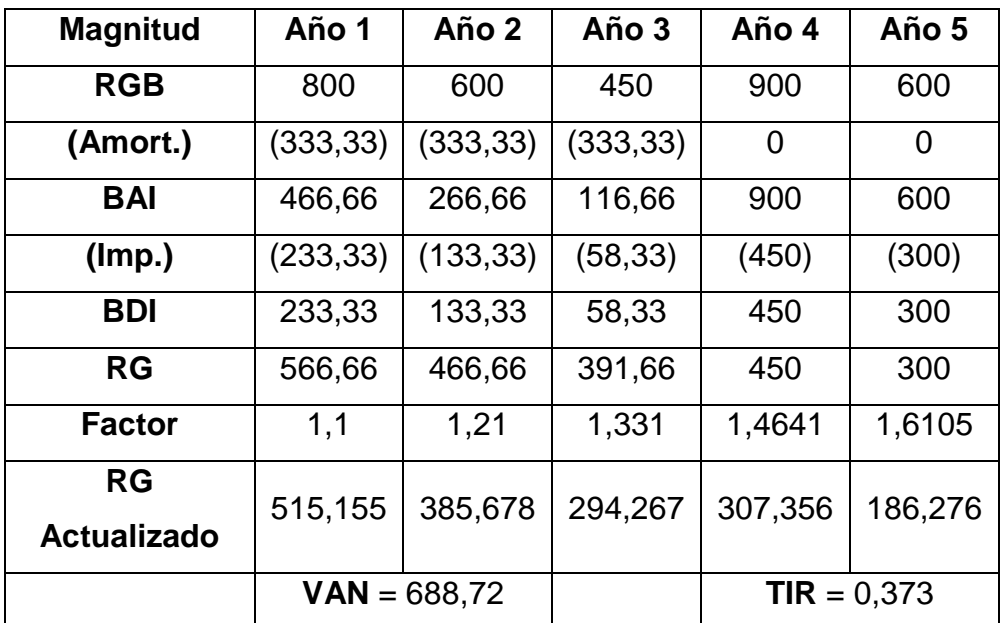

La ecuación final quedaría así:

$$
VAN = -1000 + \frac{566,66}{1+0,1} + \frac{466,66}{(1+0,1)^2} + \frac{391,66}{(1+0,1)^3} + \frac{450}{(1+0,1)^4} + \frac{300}{(1+0,1)^5} = 688,72
$$
  

$$
VAN = -1000 + \frac{566,66}{1+k^*} + \frac{466,66}{(1+k^*)^2} + \frac{391,66}{(1+k^*)^3} + \frac{450}{(1+k^*)^4} + \frac{300}{(1+k^*)^5} = 0
$$
  

$$
k^* = TIR = 0,373
$$

## **3.5.3 Recursos Generados Brutos variables en progresión geométrica o aritmética a final de cada año**

Los Recursos Generados Brutos por la inversión siguen una progresión geométrica o aritmética partiendo de un RGB inicial y con el correspondiente incremento anual según el factor de progresión a lo largo de los años que dura la inversión.

Podemos observar como en el siguiente ejemplo a partir del recurso generado bruto del primer año de 800 definido por el usuario, hay una progresión geométrica de incremento anual del 8% en los RGB restantes. El resto de cálculos se realizarían igual que con los RGB constantes.

## **Amortización lineal:**

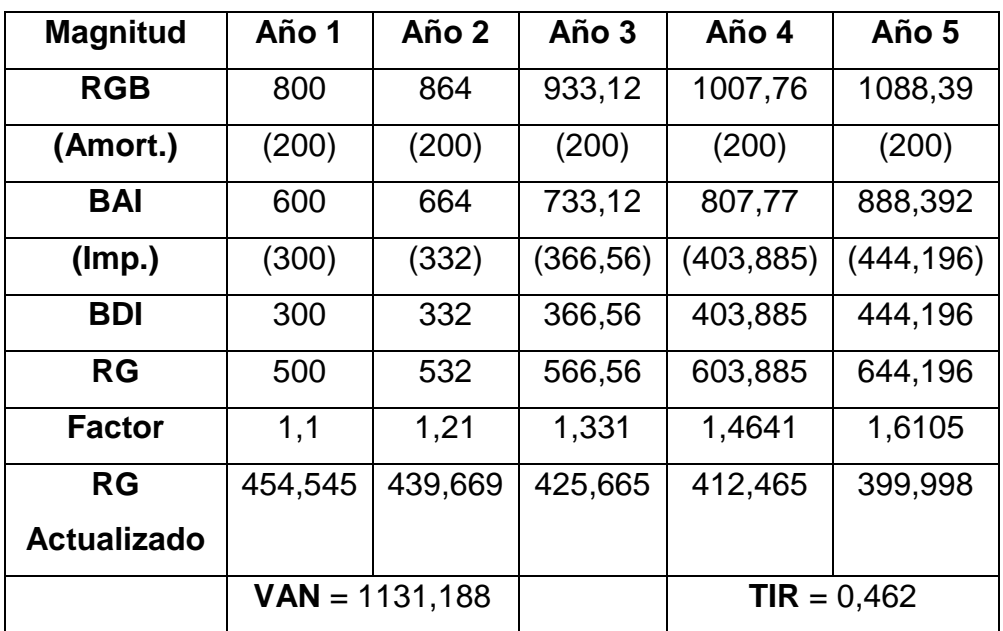

La ecuación final quedaría así:

$$
VAN = -1000 + \frac{500}{1+0.1} + \frac{532}{(1+0.1)^2} + \frac{566,56}{(1+0.1)^3} + \frac{603,885}{(1+0.1)^4} + \frac{644,196}{(1+0.1)^5} = 1131,188
$$
  

$$
VAN = -1000 + \frac{500}{1+k^*} + \frac{532}{(1+k^*)^2} + \frac{566,56}{(1+k^*)^3} + \frac{603,885}{(1+k^*)^4} + \frac{644,196}{(1+k^*)^5} = 0
$$

 $k^* = TIR = 0,462$ 

# **TEMA 4: Análisis funcional**

## **TEMA 4: ANÁLISIS FUNCIONAL**

## **4.1 Documento funcional de requerimientos**

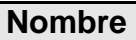

David Bande

## **CONTROL DE VERSIONES**

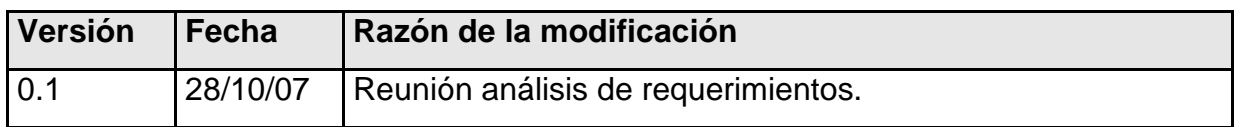

### **4.1.1 - Introducción**

Definición funcional del proyecto de final de carrera definido por José Luis González Núñez y David Bande Firvida.

## **4.1.2 - Motivación y objetivos**

Con este proyecto se pretende por una parte aplicar los conocimientos teóricos adquiridos en la carrera en un escenario real ampliando en la medida de lo que se requiera los mismos y por otra parte desarrollar una aplicación útil en su ámbito.

El proyecto se basa en una aplicación en Visual Basic, que permite el cálculo y su correspondiente análisis de inversiones empresariales de manera fácil, rápida e intuitiva.

Hemos usado Visual Basic por sus características que lo hacen un lenguaje de programación que ofrece versatilidad y sencillez, ideal para el tipo de aplicación que se quería llevar a cabo. Esto es así puesto que la aplicación

no requiere de una interfaz compleja sino que sea entendible y útil para el usuario.

La aplicación consta de tres grandes bloques:

- 1- La Selección de criterios y parámetros que forman parte de la inversión a estudiar, donde se incluye la selección de tipos de Recursos Generados Brutos, el método de amortización utilizado, el desembolso inicial, número de años de la inversión, número de años a amortizar, si existe valor residual, tasa de descuento y tasa impositiva sobre los beneficios de la empresa...
- 2- El cálculo de los resultados de la inversión, cálculo de amortización, impuestos, recursos generados actualizados, Valor Actual Neto y Tasa Interna de Rendimiento.
- 3- El correspondiente análisis de la viabilidad de la inversión y sus alternativas realizado mediante el resultado final, valores de VAN y TIR, comparativas mediante gráficos y generación de informes resumen.

Esto nos ofrecerá de una manera fácil y rápida una visión de la rentabilidad de la inversión estudiada y sus posibles alternativas más beneficiosas.

60

#### **4.1.3 - Requerimientos Funcionales**

#### **Actores**

Los actores involucrados en este sistema son básicamente todo usuario que requiera de una manera sencilla y clara, tener una visión de la rentabilidad de la inversión que esté planteándose llevar a cabo en el ámbito empresarial.

#### **Descomposición funcional**

#### Introducción

La aplicación deberá poder calcular el Valor Actual Neto VAN, la Tasa Interna de Rendimiento TIR y la tabla de Resultado con la correspondiente información de la inversión para cada año de la duración de la misma, ya sea Recursos Generado Brutos anuales, cantidad amortizada por año, Beneficio antes y después de impuestos y los Recursos Generados actualizados que serán los que darán la visión real de la rentabilidad de la inversión.

Después del cálculo de los principales datos de la inversión, el programa debe poder permitir diversas comparativas de la misma. Dichas comparativas se realizarán mediante gráficos. La aplicación contará con dos tipos de gráficos. El primero mostrará los diversos resultados que obtendríamos de la misma inversión analizada pero con los distintos métodos de amortización, pudiendo saber que amortización nos conviene más, con el fin de conocer la que nos aporta un mayor beneficio económico. El otro gráfico, será un gráfico de simulación que constará de una pantalla donde podremos variar los distintos parámetros que entran en juego de la inversión. Partiendo de la inversión analizada, observaremos los cambios que se producen al ir modificando los parámetros sobre la misma. Esta pantalla es una herramienta muy potente puesto que de una forma fácil podemos modificar cualquier dato de la inversión, observando al momento el efecto que este cambio conlleva respecto

61

a la inversión inicial y sabiendo que nos conviene más en todo momento para lograr un mejor resultado.

La aplicación permitirá guardar en un archivo cualquier estudio de inversión que se realice, para poderlo recuperar cuando y donde se requiera.

Finalmente la aplicación constará con la posibilidad de realizar informes con un resumen de el estudio realizado de la inversión, para poderlo consultar cuando se necesite.

En el siguiente diagrama de casos de uso mostramos las diversas funcionalidades del programa y sus actores.

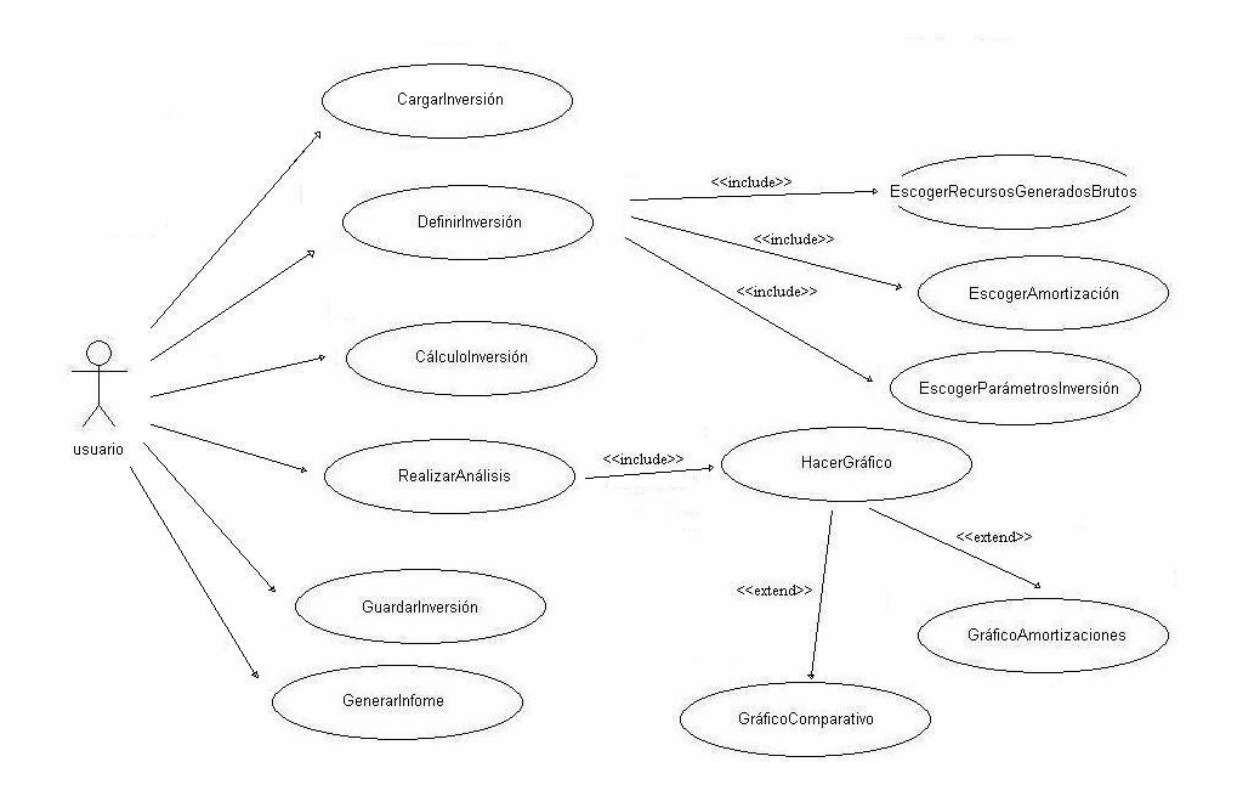

En el siguiente diagrama mostramos el flujo que sigue la aplicación para su uso, con las diversas alternativas.

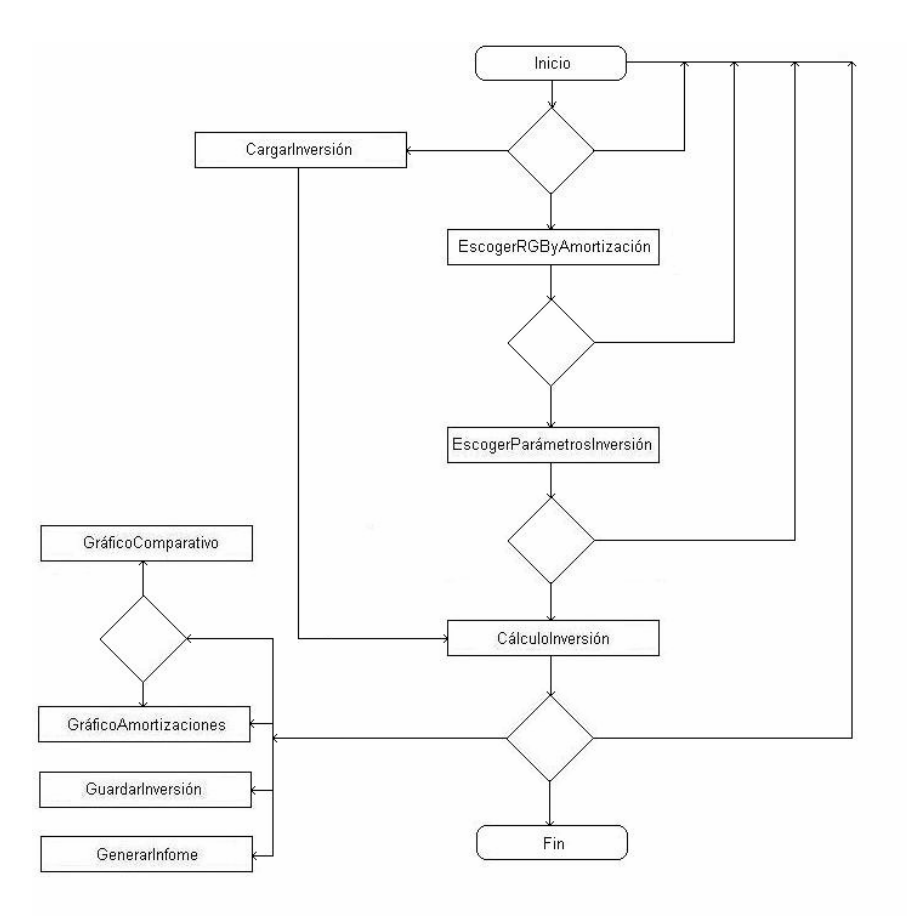

## Descripción de funcionalidades

La aplicación deberá tener una pantalla inicial con el título de la misma y las opciones de crear un nuevo estudio de inversión, abrir uno anteriormente guardado y cerrar la aplicación.

La opción de "nuevo" nos dirigirá a las opciones de definición de la inversión, mientras que la opción de cargar, nos dará la posibilidad de cargar un archivo de tipo .inv. Al "abrir" el fichero la aplicación deberá calcular automáticamente los resultados de la inversión.

Finalmente, la opción de "salir", cerrará la aplicación.

DefinirInversión: Es la selección y definición de la inversión sobre la que se quiere realizar el análisis de viabilidad.

Contará con las seguientes pantallas para definir la inversión:

EscogerRecursosGeneradosBrutos y EscogerAmortización: La aplicación tendrá una pantalla donde dará la posibilidad al usuario de escoger, mediante "radio buttons", uno de los Recusos Generados Brutos y un Método de Amortización entre los que hay disponibles. Las opciones serán las siguientes:

Recursos Generados Brutos:

RGB constantes a final de cada año.

RGB variables a final de cada año.

RGB variables en progresión geométrica a final de cada año.

RGB variables en progresión aritmética a final de cada año.

Métodos de Amortización:

Amort. Lineal.

Amort. Lineal Acelerada.

Amort. según porcentaje constante sobre base variable.

Amort. según dígitos crecientes.

Amort. según dígitos decrecientes.

Amort. acelerada libre hasta anular beneficio imponible en los primeros años.

Esta pantalla dará la posibilidad de cancelar la selección, volviendo a la pantalla anterior.

Habrá otro botón que nos dirigirá a la pantalla de selección de parámetros de la inversión después de haber escogido el RGB y la Amortización.

EscogerParámetrosInversión: La pantalla permitirá al usuario acabar de definir la información de la inversión a calcular. Los parámetros a definir en esta pantalla variarán según el tipo de Recurso Generado Bruto y Método de Amortización escogidos.

Los parámetros a definir serán:

- Desembolso inicial (común para todas las opciones).

- Duración de la inversión en años (común para todas las opciones).
- Duración de la amortización en años (dependerá del método de amortización).

En los casos de Amort. Lineal y Amort. Acelerada libre hasta anular beneficio imponible en los primeros años, esta opción estará deshabilitada puesto que en la Lineal los años son fijos (los mismos que la duración de la inversión) y en la acelerada hasta anular el beneficio imponible, los años son variables dependiendo de la cantidad máxima que pueda amortizar cada año. Para el resto de casos si estará habilitada, restringiendo siempre a que sea igual o menor a la duración de la inversión, previamente seleccionada.

- Importe Inicial de los RGB, en caso de que sean de tipo constante, será el mismo para todos los años. Si es variable, aparecerá un botón para ir introduciendo los valores de cada año, con otro botón que de la posibilidad de borrar los valores ya insertados. Tanto para el caso de progresión geométrica como aritmética, se deberá definir el RGB inicial de partida y la tasa o diferencia de progresión geométrica o aritmética.

- Valor residual de la inversión (común para todas las opciones). Contendrá un checkbox para habilitar o deshabilitar la opción.

- Tasa de Actualización anual compuesta (común para todas las opciones).

- Tasa Impositiva sobre Beneficio (común para todas las opciones).

Esta pantalla contendrá 3 botones, "cancelar" para volver a la pantalla inicial, "RGB/Amortiz" para volver a la pantalla de selección de Recursos Generados Brutos y Amortización y "Calcular" para proceder al cálculo de la inversión.

CálculoInversión: La pantalla donde mostrará los resultados; constará de una tabla resumen con los resultados calculados para cada año. Esta tabla contendrá:

Recursos Generado Brutos Amortización Beneficios antes de Impuestos Impuesto Beneficio después de Impuestos Recurso Generado Recurso Generado Actualizado

Por otro lado mostrará los valores del Valor Actual Neto (VAN), la Tasa Interna de Rendimiento (TIR) y un comentario sobre la viabilidad de la inversión.

Esta panatalla tendrá los siguientes botones:

Inicio: Llevará a la pantalla inicial de la aplicación.

Guardar: Abrirá una ventana para guardar la inversión calculada en un archivo .inv.

Gráficos: Abrirá una pequeña pantalla de selección que dará la opción de escoger, mediante checkbox, entre los dos posibles gráficos, el efecto de los métodos de amortización sobre el VAN, y la simulación comparativa mediante gráfico.

Informe: Abrirá una pequeña pantalla de selección que dará la opción de escoger, mediante checkbox, entre los posibles informes.

Salir: cerrará la aplicación.

El gráfico de efecto que sobre el VAN tienen los distintos métodos de amortización; será un gráfico de barras que mostrará todos los VAN obtenidos con los parámetros definidos de la inversión para cada método de amortización disponible en la aplicación, dando así una visión muy clara sobre que método de amortización nos proporciona mejor resultado.

En esta pantalla tendremos un botón para volver a la pantalla de resultados y un botón para acceder de manera directa al gráfico de simulación comparativa.

La simulación comparativa, tendrá inicialmente el gráfico del VAN en relación a la Tasa de actualización de la inversión programada. En la parte inferior de la pantalla el usuario podrá modificar cualquier parámetro de la inversión para comparar gráficamente el resultado del cambio con la inversión programada inicialmente. Tendrá el botón Comparar, que al picarlo ejecutará el cálculo de la inversión modificada, mostrando el resultado en el gráfico, siempre comparándolo con el inicial y con los dos VANs calculados.

También constará de un botón para volver a la pantalla de resultados y uno de acceso directo al gráfico correspondiente al efecto que sobre la inversión tienen los distintos métodos de amortización.

67

# **TEMA 5: Diseño**

## **TEMA 5: DISEÑO**

## **5.1 Diseño de la interfaz, sus componentes y sus funciones**

## **5.1.1 - Pantalla de Inicio:**

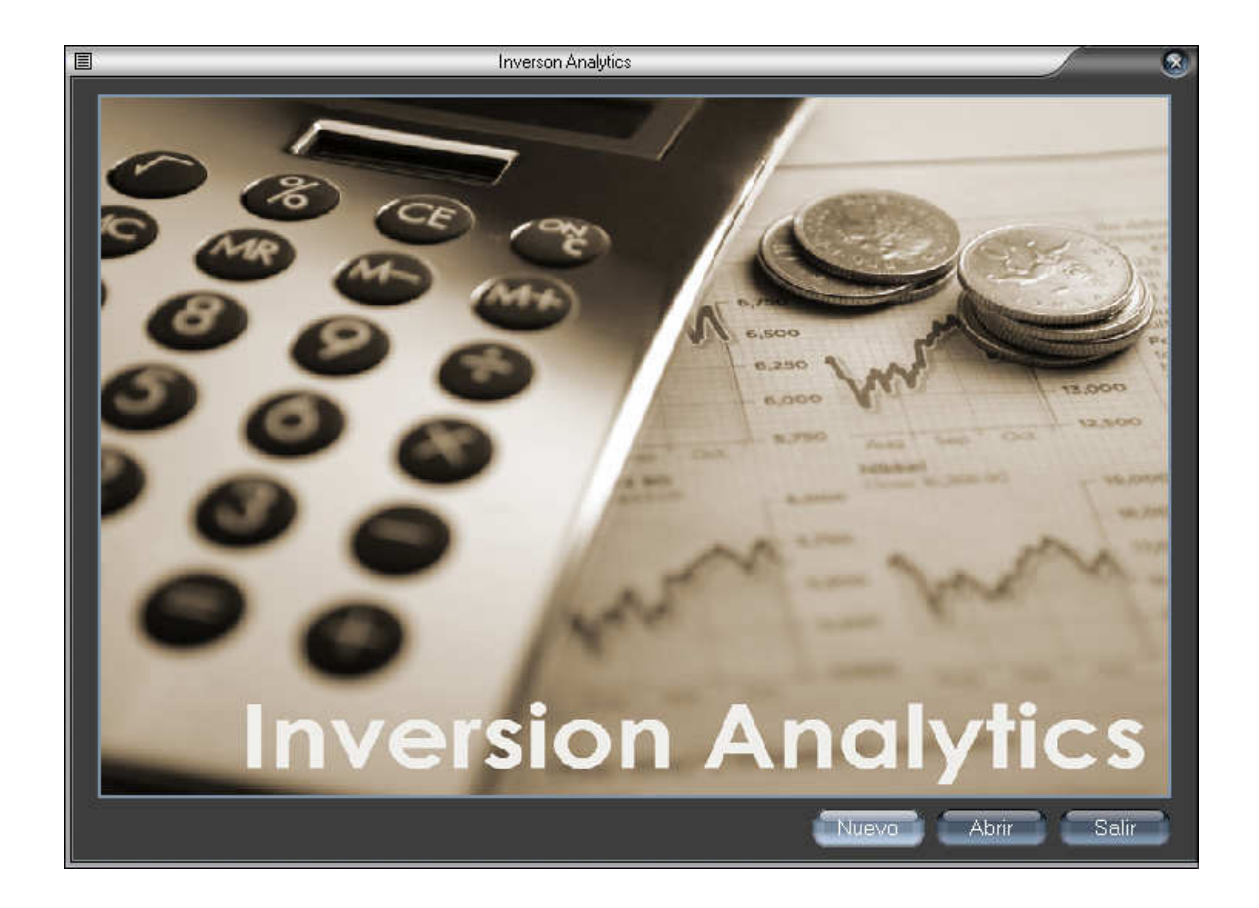

La pantalla consta de los siguientes botones:

Nuevo: Permite acceder a la definición de la inversión mediante la selección de sus parámetros

Abrir: Sirve para cargar una inversión anteriormente guardada en un archivo .inv. Al cargar la inversión, mostrará los resultados de dicha inversión automáticamente.

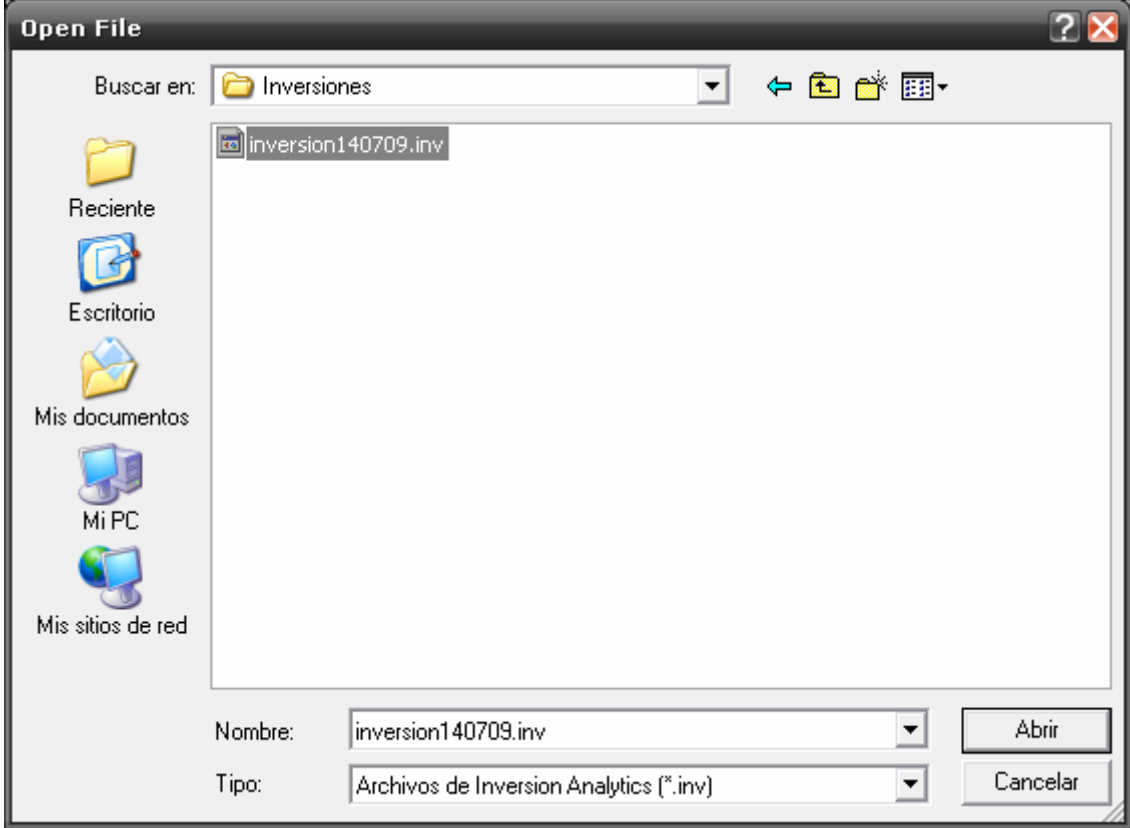

Salir: Su función es la de cerrar la aplicación.

# **5.1.2 - Pantalla de Parámetros: Tipo RGB y Métodos de Amortización**

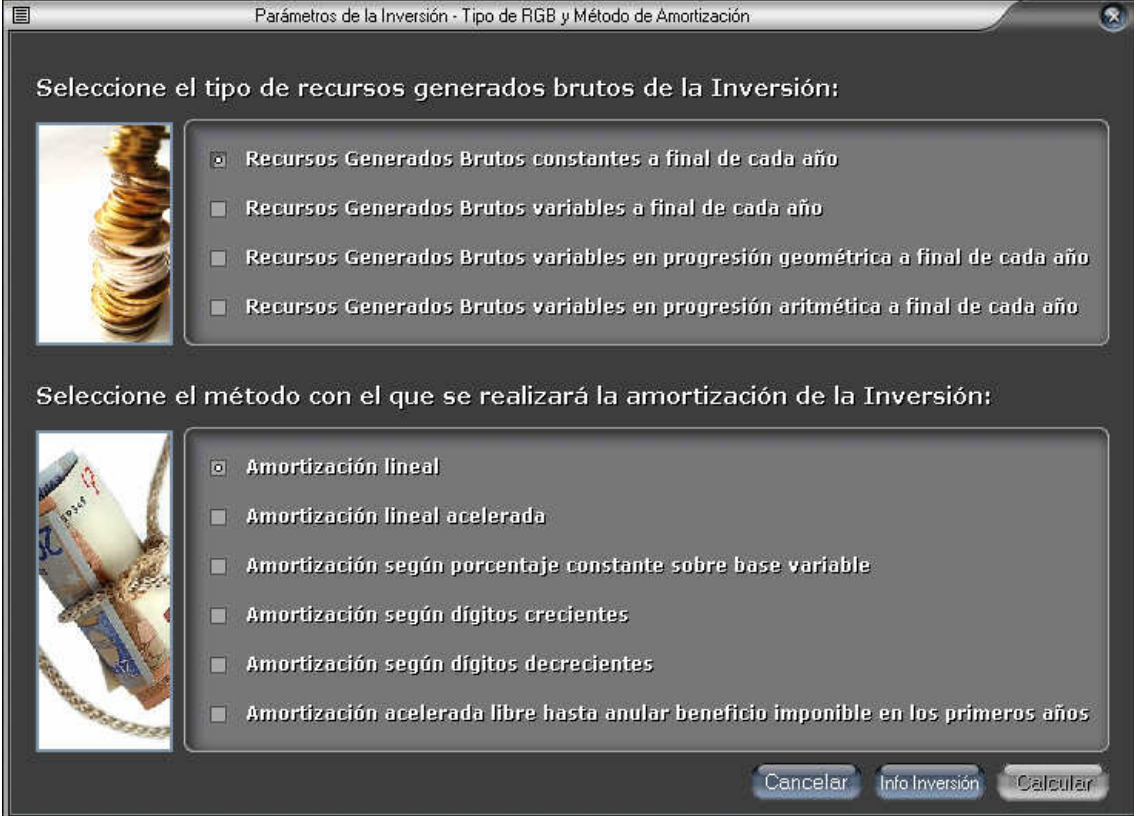

Como se puede observar en la imagen, la pantalla consta de dos secciones. Por un lado tenemos la selección con todos los tipos de recursos generados brutos disponibles que generará la inversión y por otro los métodos de amortización que se aplicarán sobre ella. La selección de las dos opciones se realizará mediante radio buttons.

La pantalla consta de los siguientes botones:

Cancelar: Cancelará la definición de la inversión actual, volviendo a la pantalla de inicio.

Info. Inversión: Una vez seleccionado el tipo de RGB y el método de amortización, nos llevará a la pantalla para definir el resto de información general de la inversión a analizar.

Calcular: En esta pantalla el botón estará bloqueado puesto que no se podrá ejecutar el cálculo sin definir la información general de la inversión.

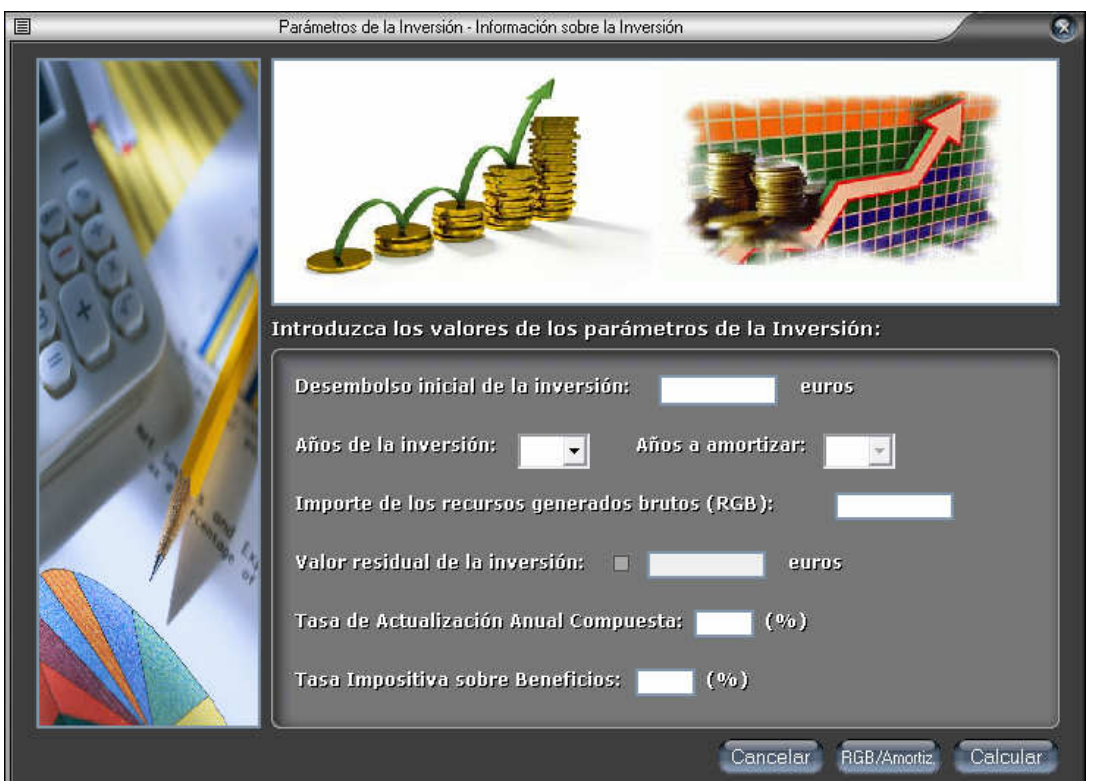

## **5.1.3 - Pantalla de Información General de la Inversión**

En esta pantalla escogeremos toda la información necesaria para determinar como será la inversión a calcular.

Como se puede observar en la pantalla anterior, se deberá escoger el desembolso inicial de la inversión, los años de la inversión y el número de años amortizar si se requiere (dependiendo del método de amortización seleccionada anteriormente), la cantidad del recurso generado bruto del primer año, si existe o no valor residual y la tasa de actualización anual compuesta y la tasa impositiva.

En caso de escoger que los recursos generados brutos (RGB) sean variables, la pantalla tendrá el siguiente cuadro de opción:

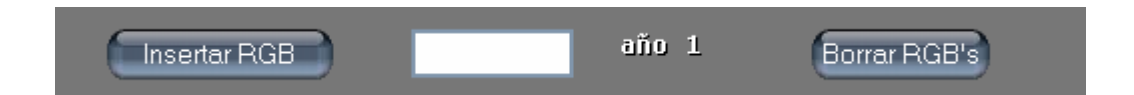

Al ser los RGB variables, deberán ser introducidos por el usuario uno a uno mediante el botón insertar RGB. Para borrar los RGB previamente insertados se utilizará el botón Borrar RGB's.

Tanto para la opción de RGB con progresión geométrica como con progresión aritmética se tendrán que definir el RGB inicial y el correspondiente incremento anual, ya sea, según el caso, como tasa o como diferencia.

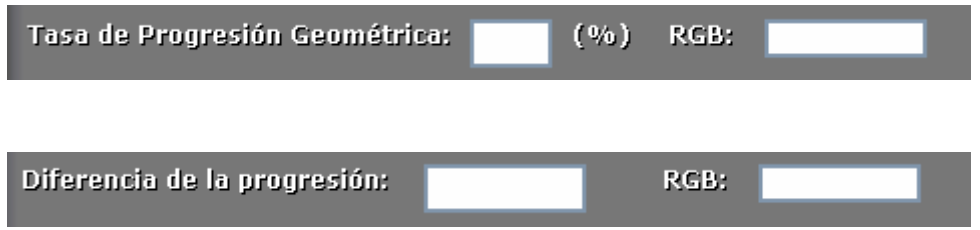

Controles sobre validación de tipo de datos:

- No se permite introducir caracteres no numéricos en los campos.
- El tamaño máximo de los campos numéricos es 99.999.999 y para los porcentajes se permitirán dos dígitos, siendo el máximo 99%.

La pantalla consta de los siguientes botones:

Cancelar: Cancelará la definición de la inversión actual, volviendo a la pantalla principal.

RGB / Amortiz.: Mediante este botón, volveremos a la pantalla de selección de tipo de RGB y método de amortización.

Calcular: Después de haber determinado todos los parámetros necesarios para especificar la inversión, se procederá a su cálculo.

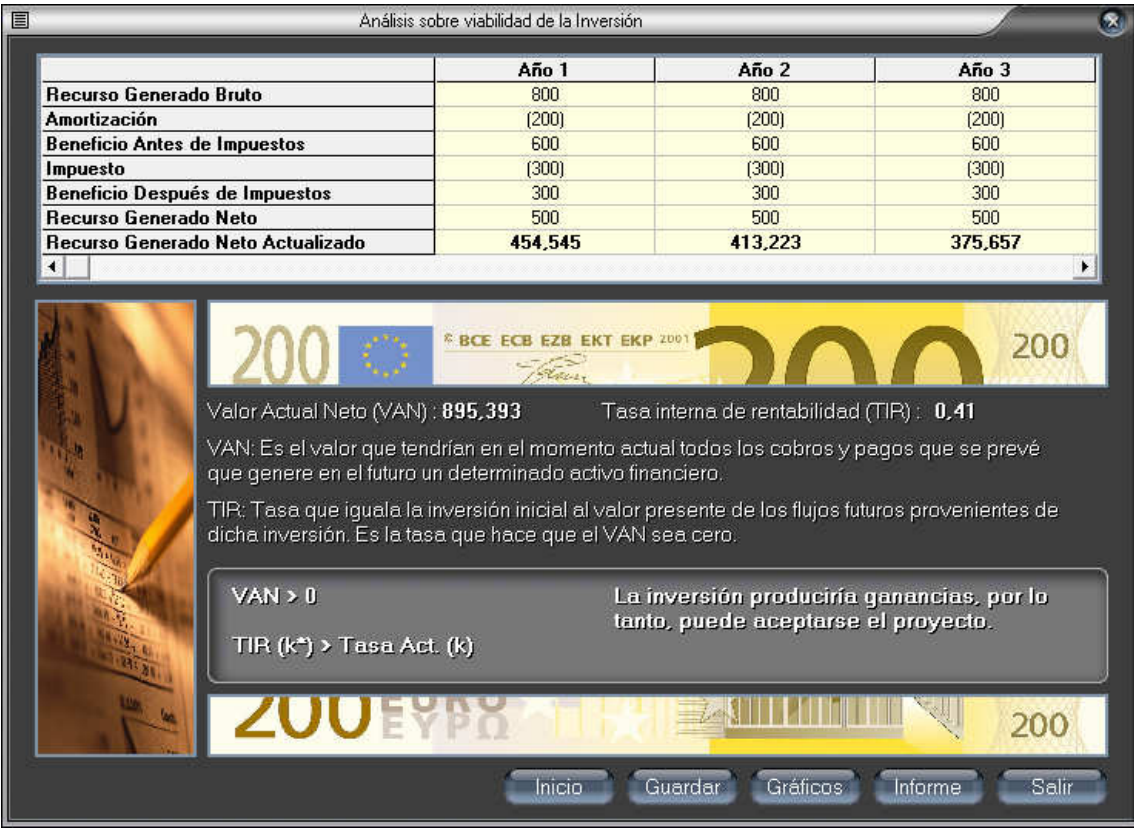

## **5.1.4 - Pantalla de resultados**

Como se puede observar, en la parte superior de la pantalla tenemos la tabla con los resultados desglosados para cada año de la inversión. A continuación se muestra el resultado del Valor Actual Neto y la Tasa Interna de Rendimiento y la evaluación de la viabilidad de la inversión.

La pantalla consta de los siguientes botones:

Inicio: Se vuelve a la pantalla de inicio.

Guardar: Esta opción nos permitirá guardar la inversión en un archivo .inv para recuperarla en cualquier momento.

Gráficos: No aparecerá una ventana emergente con las dos opciones de gráficos que permite la aplicación.

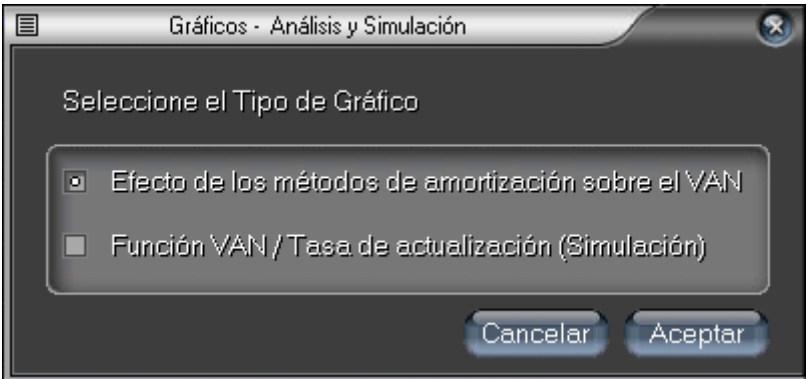

En esta pantalla podremos escoger una de las dos opciones y pulsar el botón aceptar, en caso de querer volver a la pantalla de resultado, se deberá pulsar el botón Cancelar.

Informe: Al pulsar el botón informe nos listará un informe detallado con la información de la inversión y sus correspondientes resultados.

Salir: Su función es la de cerrar la aplicación.

## **5.1.5 - Pantalla de Gráfico de efectos que sobre el VAN tienen los distintos métodos de amortización**

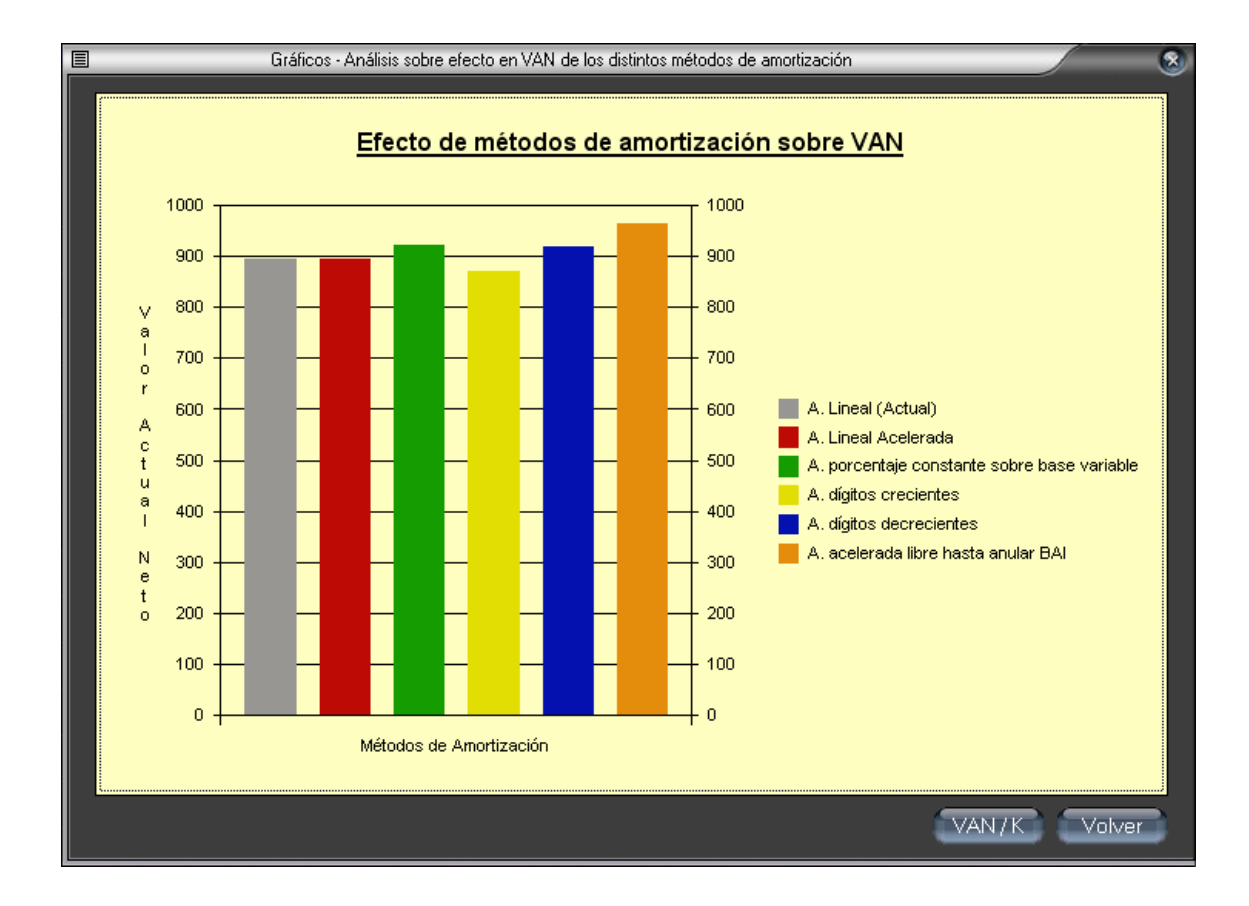

En esta pantalla se puede observar fácilmente el método de amortización más rentable. La primera columna siempre será el método escogido previamente.

La pantalla consta de los siguientes botones:

VAN / K: Esta opción nos permite acceder al gráfico de simulación comparativa directamente.

Volver: Volveremos a la pantalla resultado.

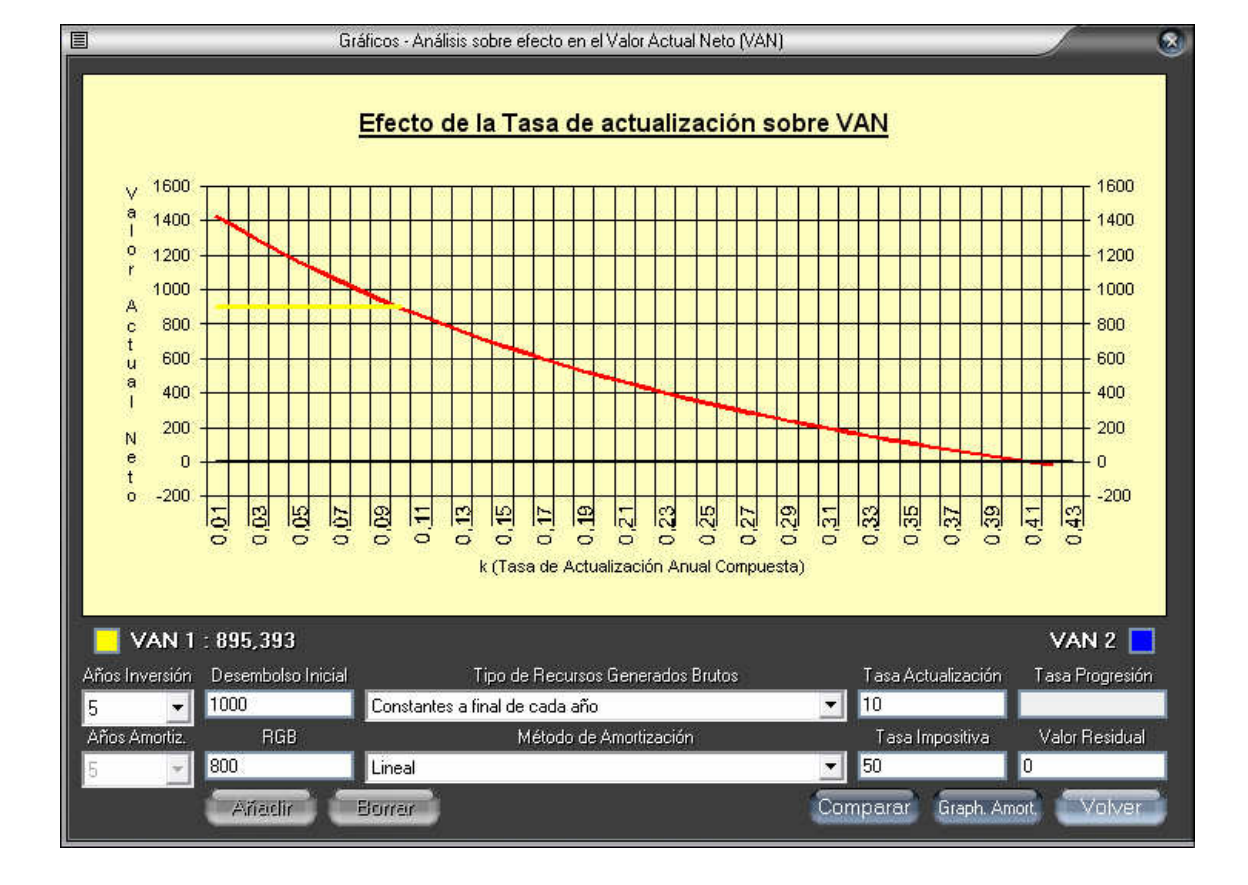

### **5.1.6 - Pantalla de Gráfico de simulación comparativa**

Esta pantalla proporciona la posibilidad de realizar simulaciones comparativas; es decir, mediante la modificación de cualquier parámetro de la parte inferior de la pantalla, se puede ver inmediatamente, mediante el botón Comparar, el efecto que tiene esa alteración respecto la inversión inicial. Esta opción es una herramienta muy potente y útil para saber que modificaciones se pueden hacer a la inversión para mejorar sus beneficios.

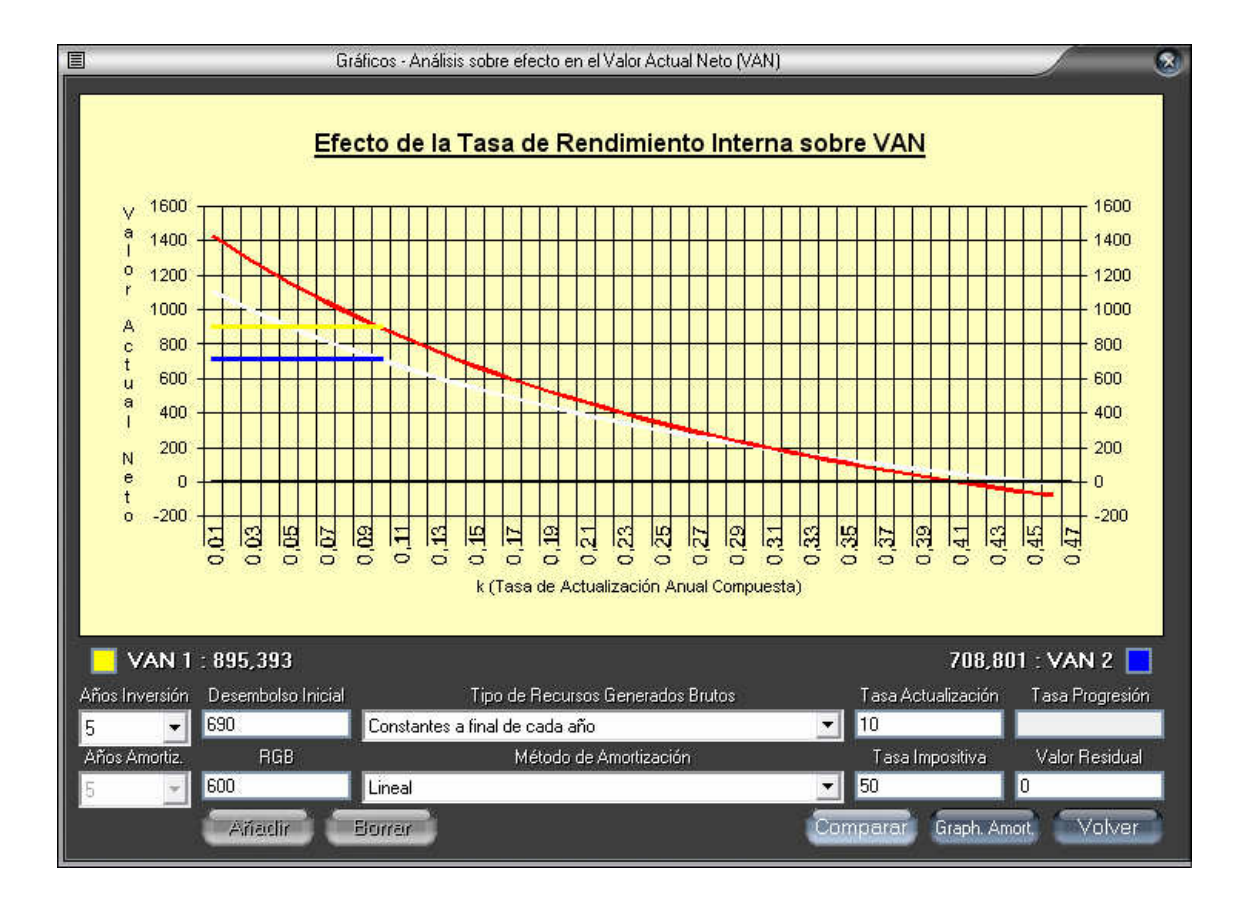

Aquí se pueden ver las dos inversiones, la de color rojo es nuestra inversión de partida definida anteriormente y la blanca la alterada. En este ejemplo se puede ver, que hemos modificado el desembolso inicial de 1000 a 690 y el RGB de 800 a 600. Las líneas amarilla y azul, tal como indica la leyenda, nos indica el valor del VAN de cada inversión respecto a la tasa de descuento definida.

# **TEMA 6: Codificación**

## **TEMA 6: CODIFICACIÓN**

### **6.1 Lenguaje de programación**

Con la fase de codificación se pretende plasmar la salida de la fase de diseño en un programa mediante algún lenguaje de programación.

Para la programación de este proyecto se ha escogido Visual Basic como herramienta. Las razones por las que se ha escogido este lenguaje son las siguientes:

 Es un método visual de creación de aplicaciones, incluyendo formularios (ventanas), controles y, componentes del formulario.

Esto nos permite crear las interfaces de la aplicación de manera fácil y rápida, con el correspondiente ahorro en tiempo y presupuesto. Tiene el inconveniente de que si necesitáramos de interfaces más complejas, el coste de realización aumentaría considerablemente. En nuestro caso esto no nos afecta, puesto que la aplicación no requiere de dicha complejidad, por lo tanto es ideal para nuestras necesidades.

 Es un lenguaje de programación basado en objetos, esto quiere decir que tiene la habilidad de asociar código directamente a cada evento de cada elemento del diseño visual.

Visual Basic consta de una programación orientada a eventos, puesto que nuestra aplicación, básicamente, consta de una serie de opciones manteniéndose a la espera de un evento ejecutado por un usuario, esta característica es ideal para lo que necesitamos.

Una aplicación Visual Basic presenta todas las opciones posibles en uno o más formularios para que el usuario elija entre ellas. La secuencia en la que se ejecutarán las sentencias no puede ser prevista por el programador. Esto da lugar a la Programación Orientada a Eventos. Para programar una aplicación en Visual Basic hay que escribir código separado para cada objeto en general, quedando la aplicación dividida en pequeños procedimientos, conducido cada uno de ellos por un suceso. Estos sucesos son acciones reconocidas por un objeto (formulario o control), pueden ser causados por el usuario o, indirectamente por el código. En Visual Basic cada formulario y cada control tienen predefinidos un conjunto de sucesos. Cuando ocurren estos sucesos, se invoca al procedimiento asociado con el objeto para esa acción.

Teniendo en cuenta esto, para desarrollar una aplicación en Visual Basic, los pasos básicos que se seguirán son:

- Crear la interfaz de usuario mediante el entorno visual y las herramientas que ofrece Visual Basic.
- Modificar las propiedades de cada objeto, tales como situación inicial, valor inicial, tamaño, color, ….
- Escribir el código asociado a los eventos de cada objeto. Es donde se define el comportamiento de la aplicación para cada evento que ejecute el usuario.

## **6.2 Estilo de programación**

Para la programación de los distintos módulos que conforman la aplicación se ha procurado que la programación sea lo más modular posible, es decir, que tanto funciones como procedimientos globales tengan como objetivo una funcionalidad muy especifica. Esto proporciona que el código sea modular, obteniendo una buena cohesión y un mínimo acoplamiento. De esta manera podemos diseñar, desarrollar, probar y modificar, de manera sencilla partes determinadas de la aplicación independientemente de cómo este implementado el resto.

Toda aplicación que esté bien implementada tiene que tener gran cohesión y mínimo acoplamiento:

**Cohesión:** La cohesión es el grado de funcionalidad específica de un módulo, por lo tanto cada función y procedimiento de la aplicación tendrá una única funcionalidad lo más concreta posible.

**Acoplamiento:** El acoplamiento mide el grado de relacionamiento de un módulo con los demás. A menor acoplamiento, hay menos dependencia entre módulos.

Al encontrar un equilibrio entre gran cohesión y mínimo acoplamiento conseguimos una mejora considerable en la detección y corrección de errores, en una mayor facilidad de mantenimiento y actualización, y sobre todo, en la reutilización de los módulos evitando así duplicar código.

En la codificación de la aplicación se han intentado llevar a cabo estos principios básicos en la medida de lo posible. De todas formas, puesto que Visual Basic trata objetos definidos a nivel de formulario, no se puede evitar tener cierta dependencia. Las funciones y procedimientos han sido generadas con la mayor cohesión posible para que, tal como se ha comentado anteriormente, sea fácil su actualización, se pueda cambiar un módulo en su totalidad sin que el resto de la aplicación se vea afectada, detectar más fácilmente el foco que genera posibles errores y poder reutilizar esos métodos en donde sea necesario.

#### **6.3 Nomenclatura Utilizada**

#### **6.3.1 - Nombres y eventos asociados a objetos**

Se ha decido utilizar la nomenclatura, estándar que ofrece Visual Basic para los objetos y eventos asociados a estos. Esto proporciona un mayor entendimiento del código, puesto que en todo momento se sabe que tipo de objeto se está tratando. Esto también facilita la actualización por parte de otro programador en un futuro, si se diera el caso, puesto que al seguir los

estándares sea comprensible para cualquiera que esté familiarizado con esta herramienta.

#### **6.3.2 - Variables, funciones y procedimientos**

Por otro lado, para los nombres de las variables y métodos definidos, no asociados a eventos de objeto, se ha optado por una nomenclatura de minúsculas separando las palabras con la primera letra mayúscula.

#### **6.3.3 - Comentarios**

El código contiene comentarios para facilitar la comprensión del código. Básicamente se han puesto comentarios en la definición de funciones y procedimientos, indicando su finalidad, y en donde pudiera requerirse para aclaraciones importantes.

#### **6.3.4 - Control de errores**

Para tener un mayor control de los errores que podía tener la aplicación con valores conflictivos, se ha optado por restringir el rango de posibles valores introducidos por el usuario. Las restricciones para los campos numéricos han sido las siguientes:

- No se permiten caracteres que no sean numéricos.
- No se permiten valores negativos.
- No se permiten valores decimales.
- Los campos numéricos tiene un máximo de ocho dígitos.
- Los tantos por ciento tiene un máximo de tres dígitos y sean menor que cien.
- El número máximo de años de la inversión y de la amortización es de veinte.

# **TEMA 7: Pruebas**

### **TEMA 7: PRUEBAS**

### **7.1 Plan de pruebas**

En la fase de pruebas se verifica si la aplicación cumple con todos sus requisitos funcionales, si los resultados son los esperados en cada funcionalidad de la misma y poner a prueba la aplicación con casos extremos.

La fase de pruebas de cualquier software consta, principalmente, de cuatro tipos de pruebas:

**Pruebas de unidad:** son los procedimientos de pruebas locales a un módulo del sistema. Por definición dichas pruebas cubren la funcionalidad propia del módulo tanto con una perspectiva de caja blanca como de caja negra, pero prestando poca o ninguna atención a la integración con otros módulos.

**Pruebas de integración:** son aquellas pruebas que se realizan a continuación de las pruebas de unidad. Es la fase del testeo de software en la cual, módulos individuales de software son combinados y testeados como un grupo, ésta se lleva acabo mediante pruebas de caja blanca.

**Pruebas de regresión:** son cualquier tipo de pruebas que intentan descubrir las causas de nuevos errores, carencias de funcionalidad, o divergencias funcionales con respecto al comportamiento esperado del software.

**Pruebas de validación:** son los procesos que se ocupan de verificar si el software cumple con las especificaciones que se definieron en el documento funcional. Estas pruebas se suelen hacer después de las pruebas de regresión y utilizan métodos de caja negra.

Las pruebas que se han llevado a cabo para la aplicación:

**Caja Blanca:** con las pruebas de caja blanca lo que buscamos es encontrar fragmentos del programa que no son ejecutados por los casos de pruebas.

- Pruebas de cobertura: Se basa en ejecutar partes de código de manera que pasen por todos los posibles caminos de ejecución y evaluando como mínimo una vez cada sentencia. Se ha realizado esta prueba en los métodos con mayor relevancia y complejidad de la aplicación, puesto que realizar la prueba para toda la aplicación sería un proceso muy costo.

- Prueba de bucles: Se basa en probar condiciones que eviten las entradas en los bucles o provocar que pasen un número elevado de veces para probar el comportamiento de la aplicación en estos casos extremos. Esta prueba se ha realizado básicamente en el cálculo del Valor Actual Neto y sobre todo de la Tasa Interna de Rentabilidad, que son los procesos que tienen bucles con una mayor complejidad.

**Caja Negra:** el proceso de una prueba de caja negra es simple; ejecutamos la unidad de prueba con datos y se observa la salida, la comparamos con el resultado esperado. Para un correcto funcionamiento del programa, el resultado obtenido y el esperado deberían ser iguales.

- Prueba de partición equivalente: Este método de prueba divide el dominio de entrada de un programa en clases de datos, a partir de las cuales deriva los casos de prueba. Cada una de estas clases de equivalencia representa a un conjunto de estados válidos o inválidos para las condiciones de entrada. Por lo tanto para llevar a cabo este tipo de pruebas se debe forzar la llamada a los métodos de la aplicación con tipos de datos no esperados, es decir, tipo de datos fuera del rango requerido por cada método en cuestión. Esta prueba se ha realizado en las funciones y procedimientos con mayor relevancia en la aplicación.

- Prueba de valores límite: Es una prueba complementaria de las anteriores, este caso en vez de utilizar solamente tipos de datos fuera del rango esperado, buscamos el comportamiento de la aplicación mediante tipos de datos extremos.

### **7.2 Errores detectados**

Durante la fase de pruebas se han detectado varios errores que se han solventado. Éstos son los más relevantes:

- Cuando queremos mostrar un formulario se crea una nueva instancia del formulario y se almacena en memoria, el problema que tiene esta forma, es que cuando volvíamos a ejecutar esas líneas, se creará un nuevo objeto en la memoria. Si esas instrucciones la repetíamos muchas veces, nos encontrábamos con muchos formularios cargados en memoria pudiendo llegar a ocupar toda la memoria disponible.
- Errores con la gestión de guardado en ficheros de inversiones. Se estaba permitiendo poder abrir ficheros de diferentes extensiones que el soportado por el programa (.inv), esto propiciaba un error al intentar abrir el correspondiente fichero.
- Había un problema de descuadre entre el frame que contenía la cuadricula de resultados y la misma cuadricula. Esto se producía porque dependiendo del número de años se debía reajustar la tabla dinámicamente.
- No se controlaba que no podía haber ningún tipo de valor residual en caso de que el desembolso de la inversión fuese 0. Esto generaba errores en los resultados calculados.
- En los gráficos con TIR negativa al situarse en el primer cuadrante daba error porque se salía de rango y el gráfico resultante no era el correcto. Este error no se ha podido solventar y para evitar el problema, se ha añadido un control que no permite la ejecución del gráfico mientras la TIR sea negativa.
- No se controlaban los campos de porcentajes, sólo que tuviera un máximo de 3 dígitos, así se podía escoger cifras superiores a cien.

# **TEMA 8: Conclusión**

#### **TEMA 8: CONCLUSIÓN**

Si comprobamos los objetivos planteados al principio del proyecto con el resultado final, llegamos a la conclusión de que se han cumplido, en gran medida, estos objetivos marcados.

Por una parte, BandeSoft cumple con su principal función que es la de proporcionar una herramienta de fácil manejo y comprensión para el usuario, obteniendo de manera eficaz y rápida la viabilidad económica que tiene una inversión y las posibilidades que hay para mejorar los resultados de la misma. Esto se consigue mediante una interfaz muy intuitiva donde los posibles usuarios no tendrán ningún tipo de problema en familiarizarse con el programa, independientemente de su nivel de conocimiento tanto en informática como en economía y gestión de empresas.

Esta aplicación cumple con dos funciones básicas, primero, permite parametrizar una inversión a gusto del usuario para obtener una visión real del nivel de beneficio que le propiciaría dicha inversión, además, la posibilidad de realizar comparativas mediante gráficos, modificando cualquier variable que entre en juego en la inversión, permitiendo poder no sólo conocer su viabilidad económica, sino también poder saber que alteraciones pueden causar variaciones en la inversión para obtener el mejor resultado posible. Esto da una gran versatilidad a la hora de plantear diversas posibilidades de inversión y proporciona una herramienta muy potente de fácil manejo que, hoy por hoy, no se encuentra en el mercado.

Por otro lado, esta aplicación puede ser utilizada en el ámbito de la docencia, puesto que para estudiantes de economía y gestión de empresas puede ser una herramienta muy útil pudiendo realizar comprobaciones de manera fácil y rápida a los problemas planteados en asignaturas relacionadas con la inversión económica.

Aunque la aplicación cumple con sus objetivos, se podría plantear una ampliación de ésta para que diese la posibilidad de contemplar inversiones que contaran con financiación ajena, ampliando considerablemente el abanico de posibilidades. También la posibilidad de que los Recursos Generados Brutos en la inversión se generen no sólo al final de cada año, sino también al principio y porque no varias veces al año. Así mismo se podía incluir la posibilidad de que los Recursos Generados Brutos fuesen continuos y no discretos. Esta parte no se llevó a cabo puesto que el proyecto aumentaba considerablemente de complejidad y se salía de las horas establecidas (de hecho cada una de estas posibilidades nos llevaría a un nuevo proyecto final de carrera), pero esta posibilidad de ampliación queda abierta puesto que se podría implementar un nuevo módulo que se acoplaría con total facilidad al ya existente.

Durante el desarrollo del proyecto se han ido cumpliendo los plazos previamente determinados en la planificación de proyecto, aunque la parte de la programación se demoró algo más debido al desconocimiento de la herramienta de programación, dando especial dificultad en las funcionalidades más complejas, especialmente en la creación y manipulación de gráficos.

# **TEMA 9: Opinión personal**

#### **TEMA 9: OPINIÓN PERSONAL**

La realización de este proyecto me ha servido para aprender que pasos se deben realizar para una correcta planificación y ejecución de un proyecto de software, aprendiendo que fases son las básicas y necesarias a tener en cuenta para que el proyecto tenga una resolución satisfactoria. He aprendido a trabajar teniendo en cuenta una planificación de tareas establecidas antes de la realización del proyecto con sus correspondientes plazos de finalización.

Para llevar a cabo el proyecto he aprendido a utilizar el lenguaje de programación Visual Basic. Éste tiene ciertas ventajas e inconvenientes. Por una parte encuentro que es muy intuitivo y fácil de familiarizarte con el entorno, pudiendo, en poco tiempo, desarrollar aplicaciones más o menos complejas de manera sencilla y eficaz. Por otro lado, si nuestra aplicación requiere de elementos con una elevada complejidad, sino se conoce muy bien la herramienta, puede encontrase con ciertas limitaciones que dificultan mucho la realización de éstas para programadores más noveles. En mi caso, concretamente, me encontré con muchas dificultades a la hora de realizar el gráfico comparativo y el informe. Debido a estos problemas he de recalcar que no pude conseguir realizar un informe con la tabla de los resultados parciales de la inversión, cosa a la que le dediqué mucho tiempo y tuve una gran frustración por no poderlo llevar a cabo. También creo que el tratamiento que tiene Visual Basic para las variables con valores numéricos es bastante engorroso, puesto que a priori en Visual Basic los objetos de formulario son de tipo texto y hay que estar tratando siempre esa limitación.

Por otro lado quería recalcar que he utilizado una herramienta ActiveSkin, que requiere de la correspondiente licencia y puesto que este es un proyecto orientado a la docencia y no para comercializarse, he decidido usar una versión de prueba gratuita. Esto queda reflejado al ejecutar la aplicación con el correspondiente mensaje de aviso.

Este proyecto me ha dado la oportunidad de poner en práctica varios de los conocimientos obtenidos durante los estudios cursados y con la consecuente y necesaria ampliación de los mismos, pudiendo plasmar estos conceptos teóricos al servicio de la construcción de un proyecto real.

Por todo ello pienso que la experiencia de culminar los estudios de este modo ha sido totalmente satisfactoria.

# **TEMA 10: Bibliografía**

## **TEMA 10: BIBLIOGRAFÍA**

### Libros

Blázquez Iglesias, Matias. (1999) Manual avanzado de Visual Basic 6. Ed. Anaya Multimedia.

Brealey, R. A. y Myers, S.C. (1994) Fundamentos de financiación empresarial. Ed. McGraw Hill (capítulos de 2 al 6).

García de Jalón, Javier / Ignacio Rodríguez, José / Brazales, Alfonso. (1999) Aprenda Visual Basic 6.0 como si estivuera en primero. Ed. Universidad de Navarra.

González Núñez, José Luis. (1993) Los criterios de selección de inversiones VAN y TRI en relación a la tasa de reinversión y la existencia de una tasa de fisher. Ed. Actualidad Financiera, núm. 18.

Suárez Suárez, A. S. (2005) Decisiones óptimas de inversión y financiación en la empresa. Ed. Pirámide (capítulos 2, 4, 5, y 6).

Uroz Felices, Francisco José. (1997) Amortización De Activos Fijos. Ed. Pirámide

#### **Internet**

Luis Garrido Martos http://www.zonaeconomica.com/inversion/metodos

Autor desconocido (economia48) http://www.economia48.com/spa/d/metodos-de-amortizacion/metodos-deamortizacion.htm

Autor desconocido (economia48)

http://www.economia48.com/spa/d/metodos-de-amortizacion/metodos-deamortizacion.htmhttp://www.economia48.com/spa/d/amortizacionlineal/amortizacion-lineal.htm

Autor desconocido (abanfin)

http://www.abanfin.com/modules.php?tit=introduccion-a-los-sistemas-deamortizacion&name=Manuales&fid=el0bcab

Domingo Martín Perandrés.

http://lsi.ugr.es/~arroyo/inndoc/doc/pruebas/pruebas\_d.php synergix.wordpress.com/.../definimos-pruebas-de-unidad-como/

María José Roca V. http://www.greensqa.com/archivos/Art01-PruebasIntegracionv1.pdf

Autor desconocido (Recursos Visual Basic) http://www.recursosvisualbasic.com.ar/

Firmado: David Bande Firvida